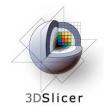

Slicer3 Training Compendium

### Image Guided Therapy in Slicer3

#### Planning for Image Guided Neurosurgery

Danielle Pace, B.CmpH

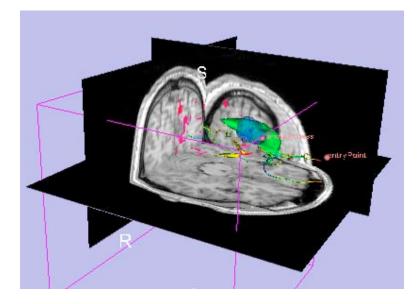

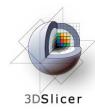

## Acknowledgements

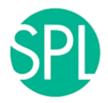

Surgical Planning Lab, Harvard Medical School

Nobuhiko Hata, Steve Pieper, Ron Kikinis, Haiying Liu, Sonja Pujol, Randy Gollub, Rodrigo de Luis Garcia, Carl-Fredrik Westin

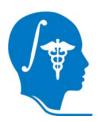

National Alliance for Medical Image Computing

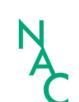

Neuroimage Analysis Center

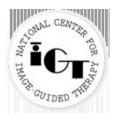

National Center for Image-Guided Therapy

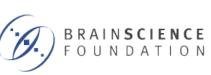

Brain Science Foundation

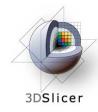

## Acknowledgements

#### Thanks to

- Alexandra Golby, Department of Neurosurgery, Brigham and Women's Hospital
- James Miller, Visualization and Computer Vision, GE Research
- Kilian Pohl, Surgical Planning Laboratory, Department of Radiology, Brigham and Women's Hospital and Harvard Medical School
- Takashi Suzuki, Faculty of Advanced Techno-Surgery, Institute of Advanced Biomedical Engineering and Science, Tokyo Women's Medical University
- Stephen Whalen, Department of Neurosurgery, Brigham and Women's Hospital

for their helpful comments and suggestions

# Learning objectives

Following this tutorial, you will be able to perform all of the steps involved in preoperative planning for image guided neurosurgery within Slicer3, including:

- image registration
- model making
- DTI tractography

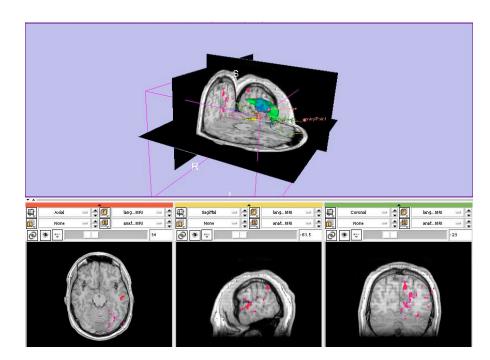

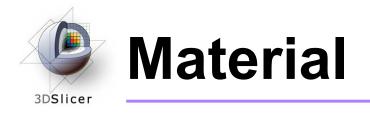

This course requires the installation of the Slicer3 software and the training datasets accessible at the following locations:

- Slicer3 software and building instructions: <u>http://www.slicer.org/pages/Downloads</u>
- Patient dataset, SPL-PNL brain atlas, and three pre-computed MRML scenes

http://wiki.na-mic.org/Wiki/index.php/IGT:ToolKit/Neurosurgical-Planning

Disclaimer: It is the responsibility of the user of 3D Slicer to comply with both the terms of the license and with the applicable laws, regulations and rules.

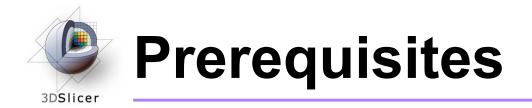

• Data Loading and Visualization in Slicer3:

http://wiki.na-mic.org/Wiki/index.php/Slicer:Workshops:Slicer3\_Training

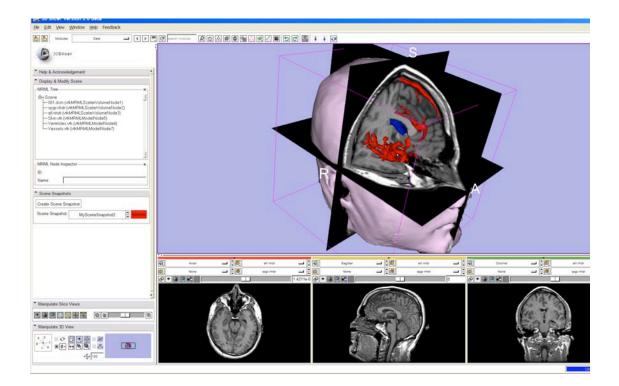

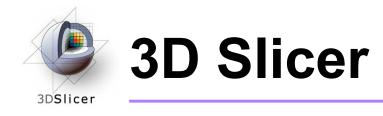

- Integrates algorithms and utilities for medical image computing research and Image Guided Therapy into a single framework
- Is both an end-user application and a platform for research
- The precompiled program and the source code are both freely downloadable

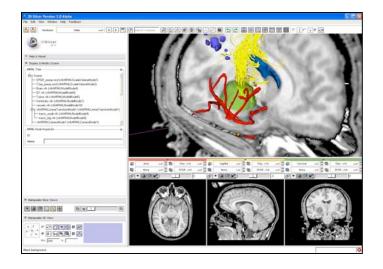

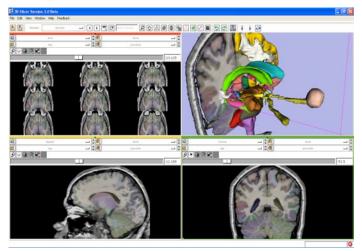

Planning for Image Guided Therapy using Slicer3 - D. Pace National Alliance for Medical Image Computing Courtesy R. Kikinis

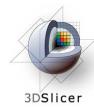

### Image Guided Therapy (IGT) in Slicer3

Slicer3 has extensive support for IGT, including:

- Visualization
- Registration
- Segmentation
- Model making
- Diffusion Tensor Imaging
- Quantification
- Filtering
- Interfacing to imaging devices, trackers and medical robots

Focus of this tutorial

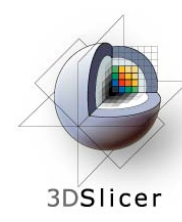

### The goal of neurosurgical planning

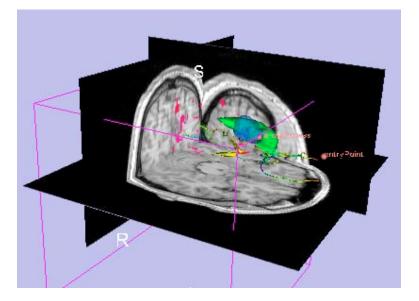

- Prior to surgery:
  - Integrate image information from multiple sources, including anatomical MRI, functional MRI and diffusion tensor imaging
  - Highlight structures of interest
  - Determine the best surgical approach

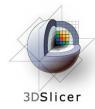

### **Clinical Case - brain tumour resection**

- Imaging showed a large lesion in the left frontal region of the brain, predicted to be a glioma (brain tumour originating from glial cells)
- Preoperative imaging included 3D SPGR, T2-weighted and FLAIR MRI imaging, language and motor functional MRI (fMRI) imaging, and diffusion tensor imaging (DTI)
- fMRI showed speech areas close to the lesion
- Surgical procedure: left frontal craniotomy and tumour resection

See the clinical\_background file within the patient dataset for more information

# **Tutorial datasets**

- Three clinical datasets from a single patient with a large tumour in the left frontal region
- SPL-PNL brain atlas (based on a single healthy patient)

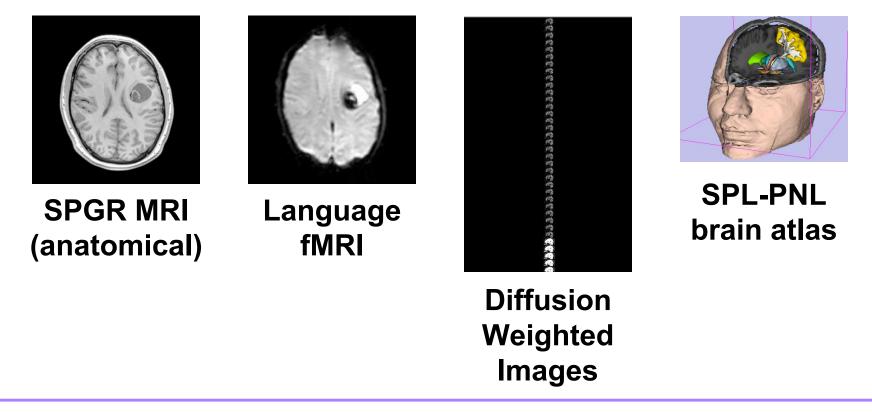

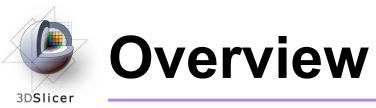

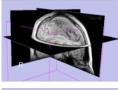

## 1. Loading and visualizing anatomical MRI data

2. Incorporating fMRI data using image registration and thresholding

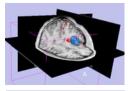

3. Creating a 3D model of the tumour volume

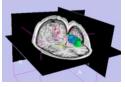

4. Predicting the locations of brain structures using image registration and a brain atlas

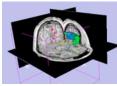

5. Incorporating brain fiber tractography from diffusion weighted images

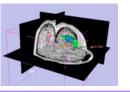

6. Annotating the preoperative plan and saving the scene

# Anatomical imaging

### • Utility of anatomical imaging in IGT:

- Visualize brain structures of interest, such as the lesion
- Perform measurements on structures of interest
- Provide context for the rest of the scene

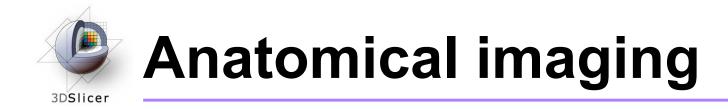

• Steps involved in this section:

Load anatomical MRI from patient dataset

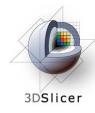

Open the Volumes module

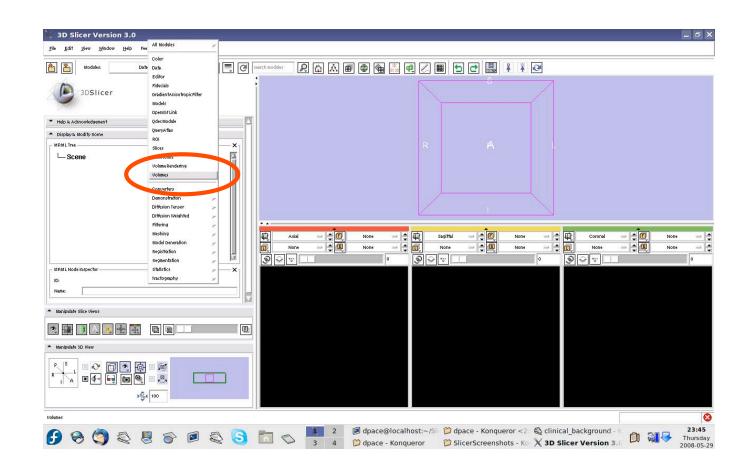

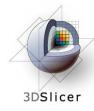

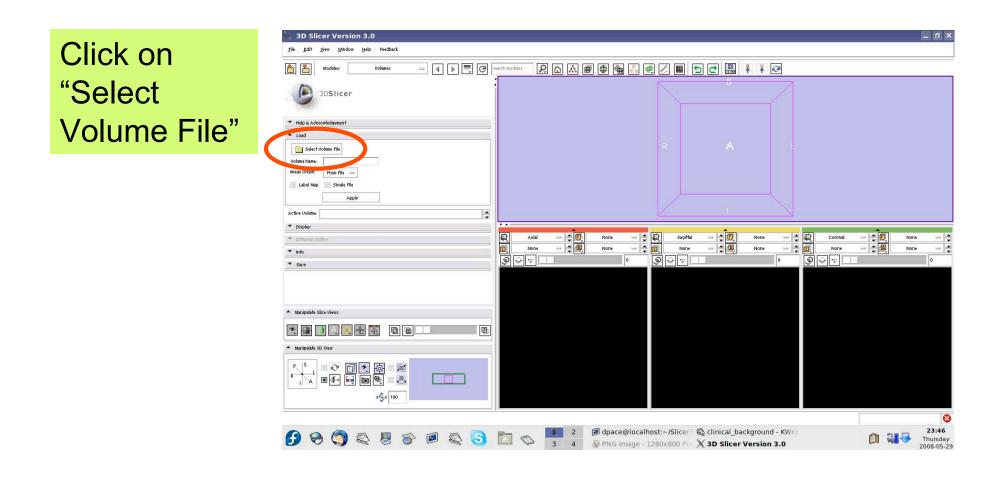

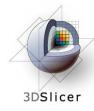

Click on the first image in the 3D\_SPGR folder of the patient dataset, then click "Open"

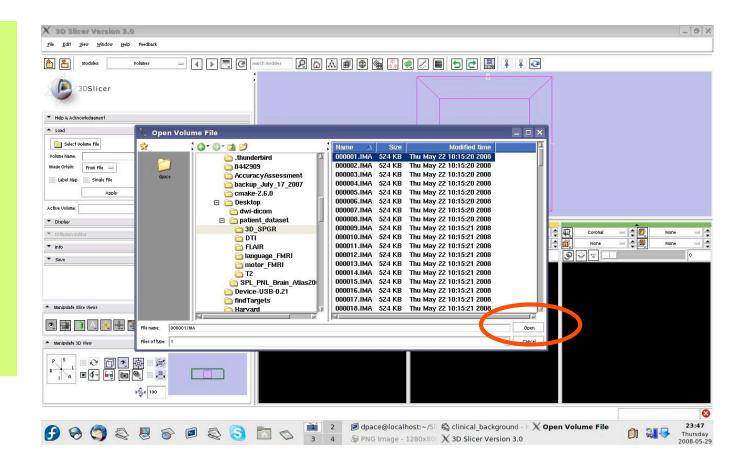

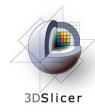

Keep the image origin set to "From File"

Click on "Apply" to load the image volume

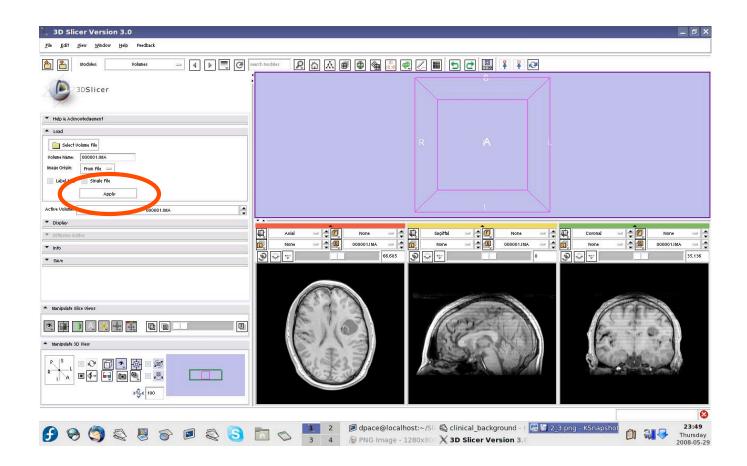

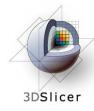

Click on the **3D Slicer Version 3.0** Help "link" button P □ A ■ ● ● ▲ ○ ■ < □ ⊂ □ ↓ ↓ </p> - A A Search modules <u>a</u> 3DSlicer Click on the Load "visibility" Select Volume File From File button Single Fil 0000011M 1 Active Volum Display - 20 Coronal \* Diffusio Click on the "fit - -000001.IMA 000001.IMA ▼ Info ® \* -66.685 la 🕷 👳 T 👻 👳 ▼ Save to window" Manipulate Slice Hieuro button E 123 Click on the **▶**%4 100 "center 3D 🕞 😔 🌍 🖏 🗏 🔗 🔎 🧟 🕟 🛅 👟 其 2 8 PNG Image - 1280x807 🗙 3D Slicer Version 3.7 🖫 2.2.9.png - KSnapsi view" button

Planning for Image Guided Therapy using Slicer3 - D. Pace National Alliance for Medical Image Computing \_ @ X

1

000001.IMA

35.136

23:50 Thursday 2008-05-29

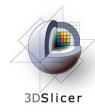

Open the Data module

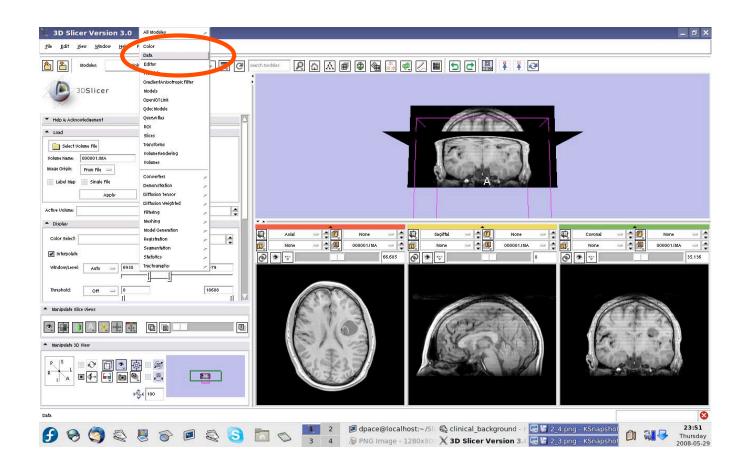

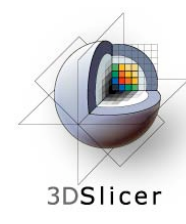

Click on the 000001.IMA node

Change the name of the MRML node to "anatomical-MRI" and press Enter

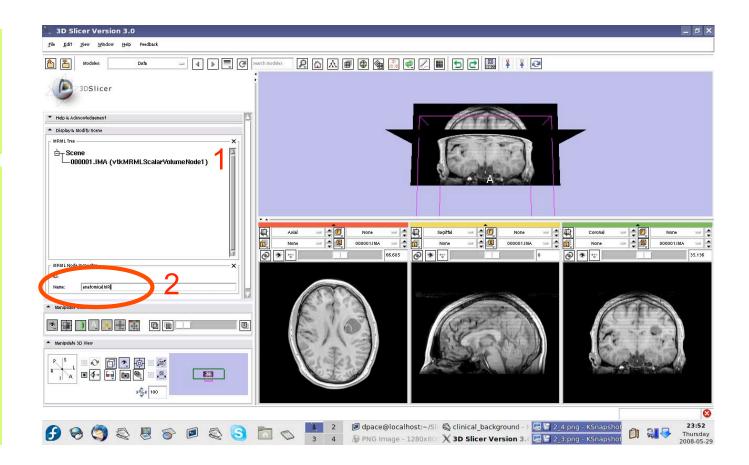

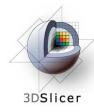

Observe that the name of the node is changed in the MRML tree

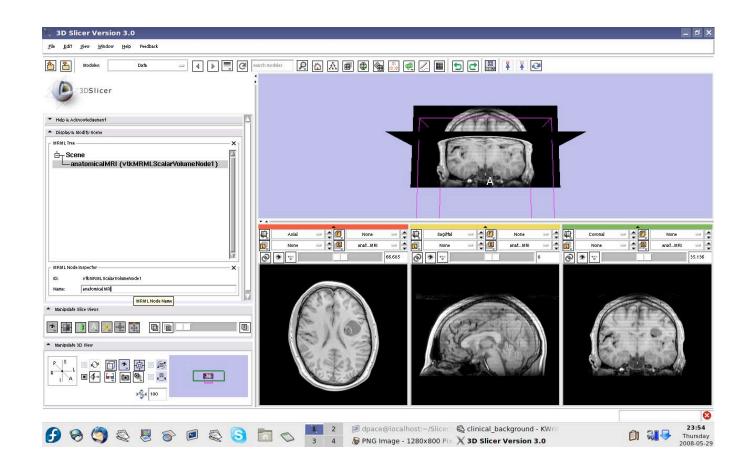

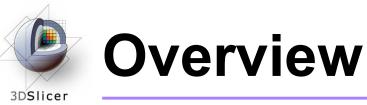

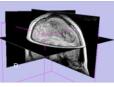

1. Loading and visualizing anatomical MRI data

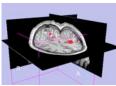

2. Incorporating fMRI data using image registration and thresholding

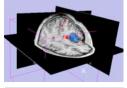

3. Creating a 3D model of the tumour volume

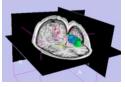

4. Predicting the locations of brain structures using image registration and a brain atlas

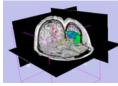

5. Incorporating brain fiber tractography from diffusion weighted images

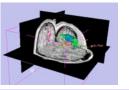

6. Annotating the preoperative plan and saving the scene

# Functional MRI (fMRI)

#### • fMRI:

- Measures the blood oxygen level in each part of the brain while the patient performs a task, such as a speech or motor task
- Statistical techniques are used determine which brain regions are active during the task
- This statistical pre-processing has already been done using SPM

(http://www.fil.ion.ucl.ac.uk/spm/)

Planning for Image Guided Therapy using Slicer3 - D. Pace National Alliance for Medical Image Computing Courtesy S. Pujol, W. Plesniak and R. Gollub

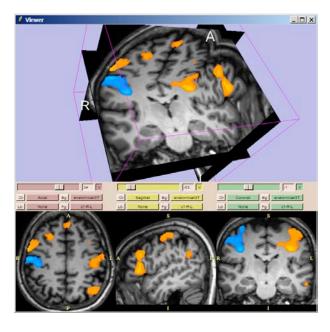

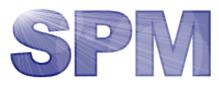

# Functional MRI (fMRI)

### • Utility of functional MRI in IGT:

- Damage to regions of the brain important for language or movement could result in problems with speech, reading or movement
- Knowing where these regions are allows us to modify our surgical plan so that we avoid them (as much as possible)

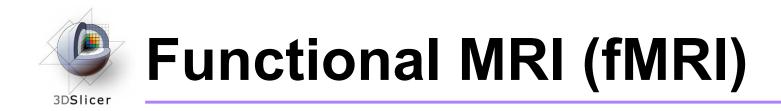

Steps involved in this section:

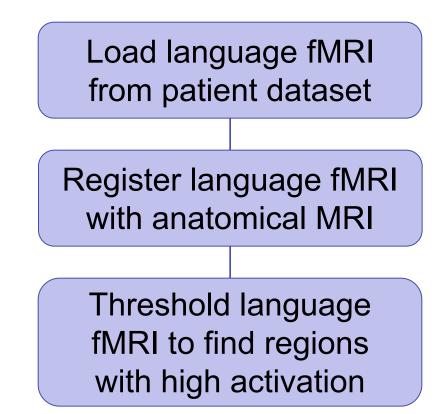

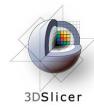

Open the Volumes module

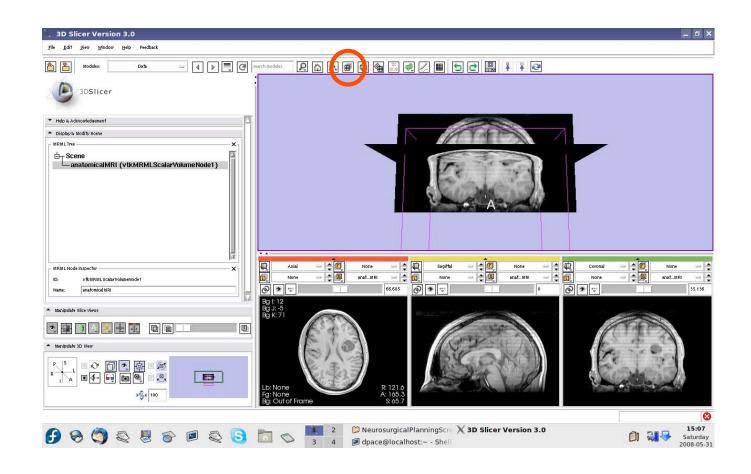

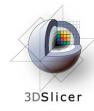

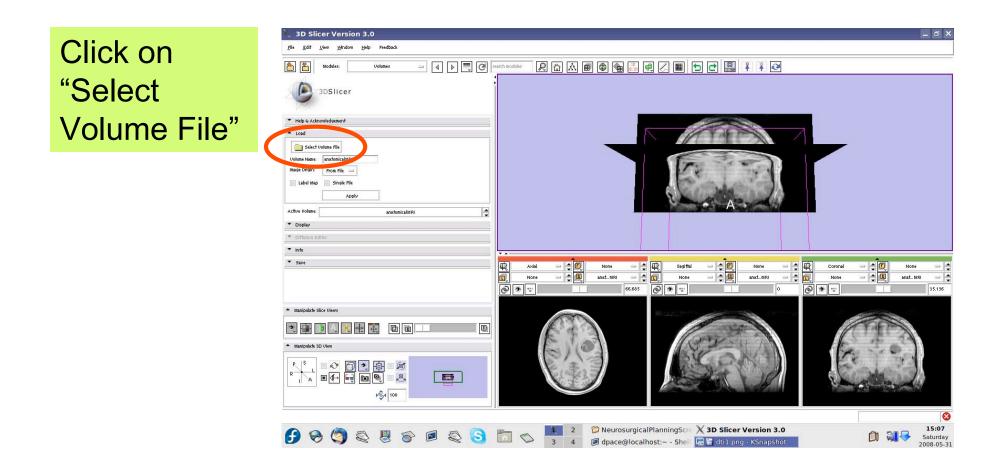

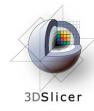

Click on the first .hdr image in the Analyze folder within the language\_FMRI folder of the patient dataset, then click "Open"

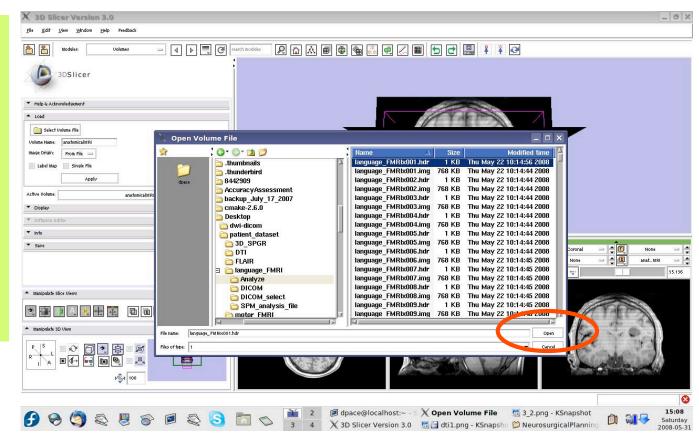

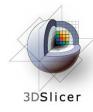

Set the Volume Name to languagefMRI

Keep the image origin set to "From File"

Click on "Apply"

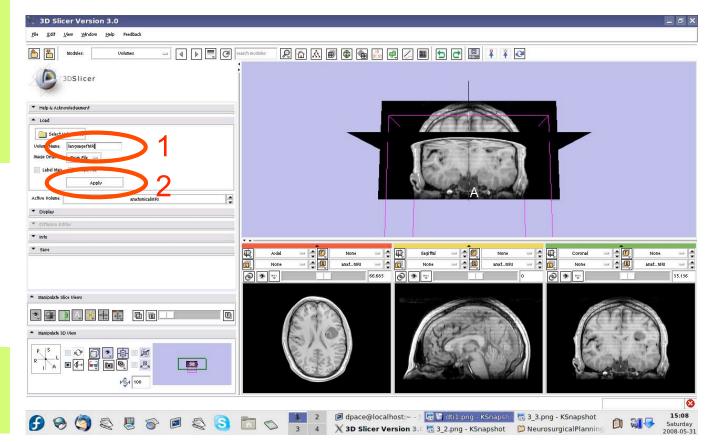

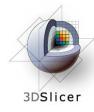

Set the foreground volume to languagefMRI

Set the background volume to none

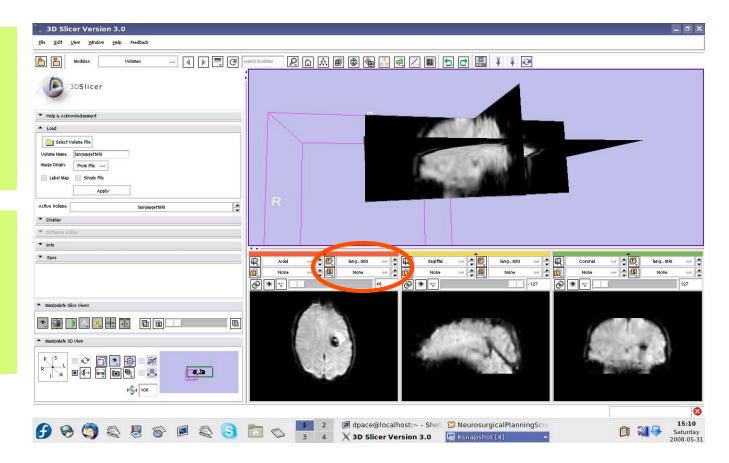

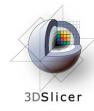

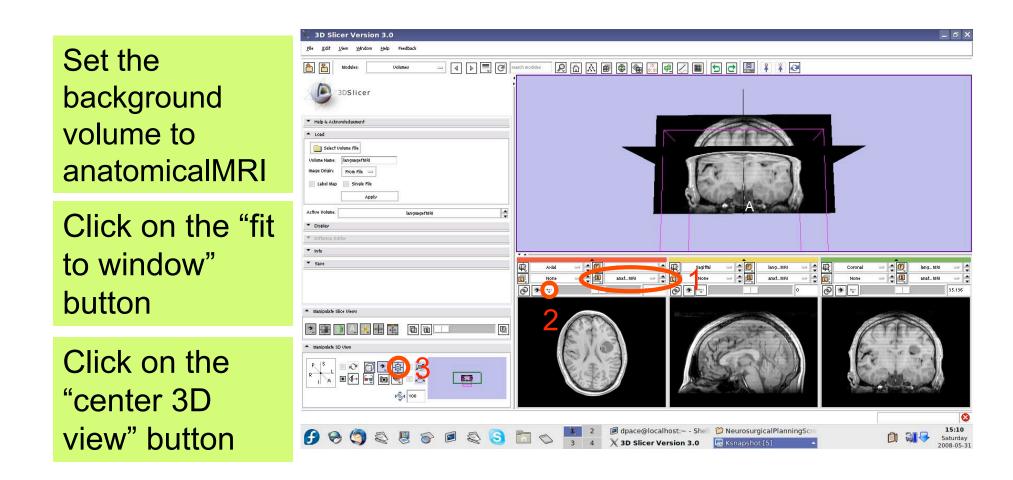

-32-

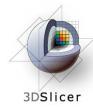

Scale the opacities to see both the foreground and background layers

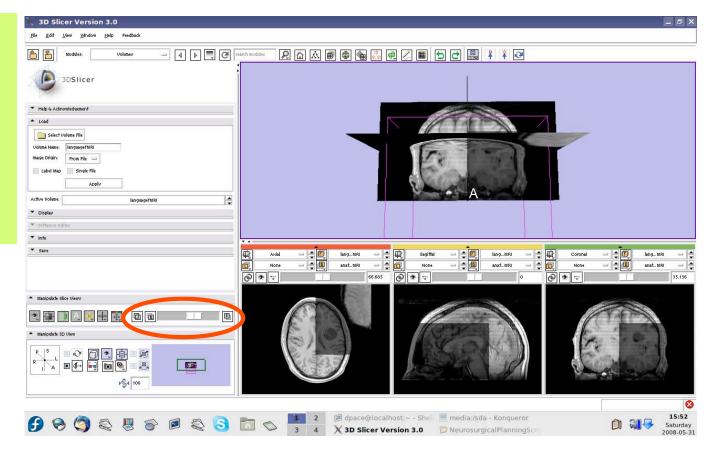

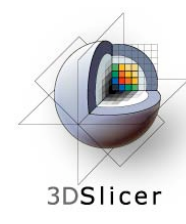

Note that the image volumes are not aligned

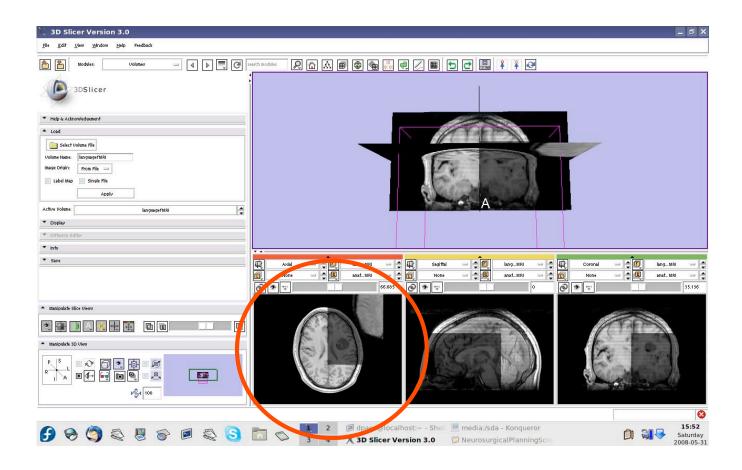

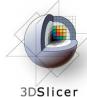

### Image-to-Image registration

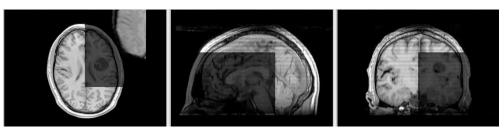

The anatomical MRI and functional MRI image volumes are not aligned

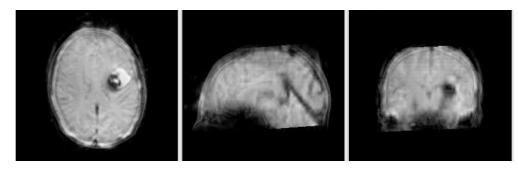

Image registration aligns two images together with the goal of making the corresponding anatomy overlap

#### The anatomical MRI and functional MRI image volumes overlap

# 3DSlicer

## Image-to-image registration

### Steps involved in image registration:

#### Initial manual transformation

Automatic affine registration

- An affine transformation estimates the rotation, translation, scale and shear needed to align the moving image with the fixed image
- Slicer's affine registration module uses mutual information to estimate the similarity between two images

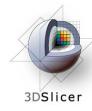

Open the Transforms module

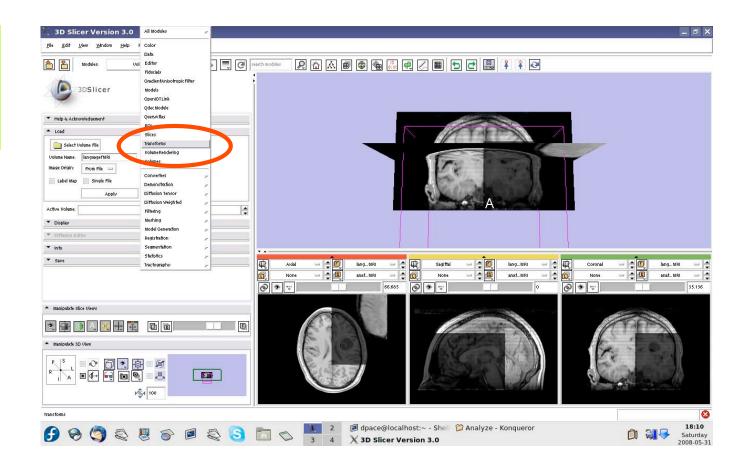

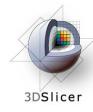

Create a new linear transform

The new transform is initialized to the identity matrix

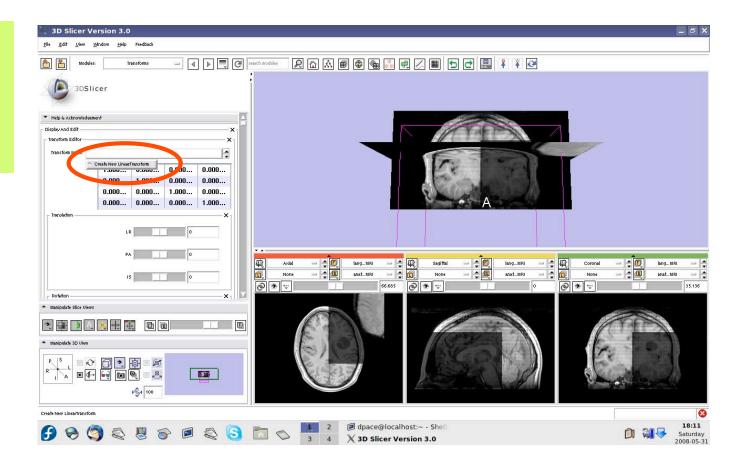

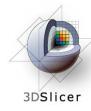

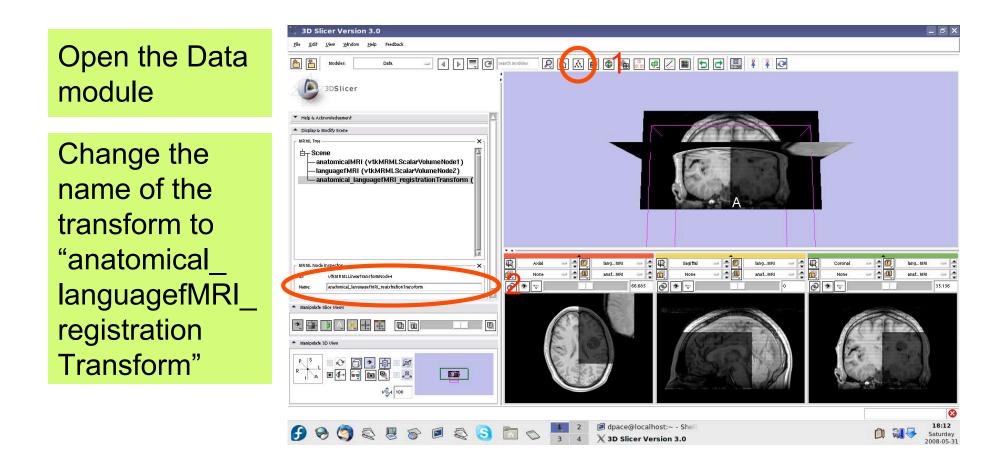

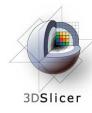

Drag the languagefMRI node under the transform node

Now any changes to the transform node are applied to the language fMRI image volume

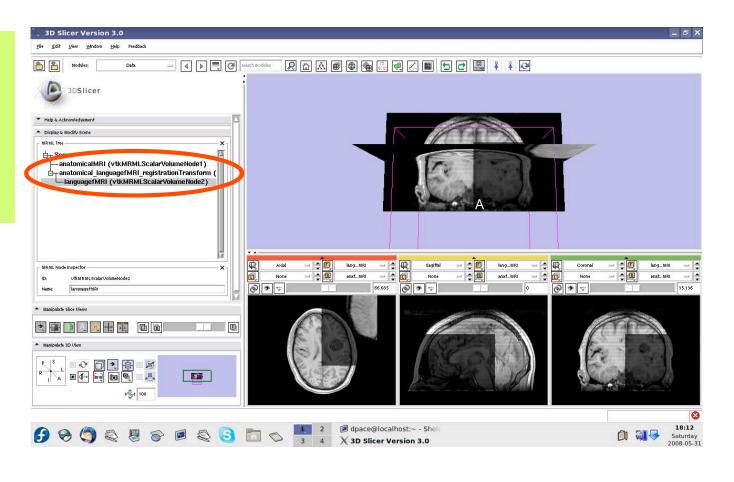

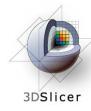

Open the Transforms module

Adjust the translation components to roughly align the two image volumes in the **axial** plane

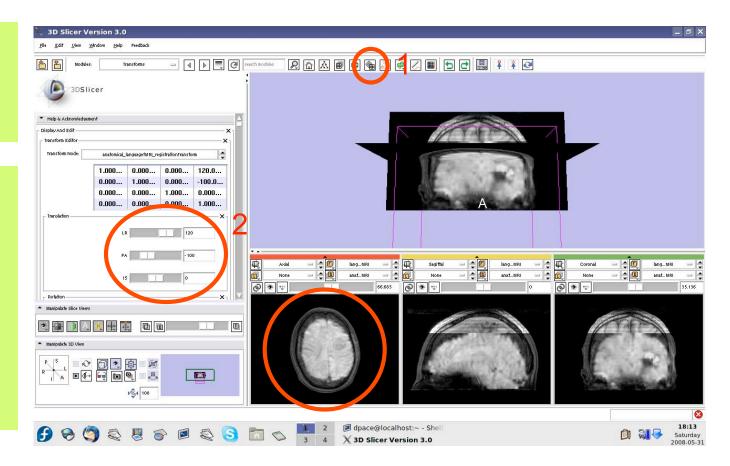

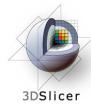

This initial transformation matrix "pushes" the language fMRI image onto the anatomical MRI image - the registration method expects the inverse

Click on the "Invert" button

Note that the images are no longer aligned

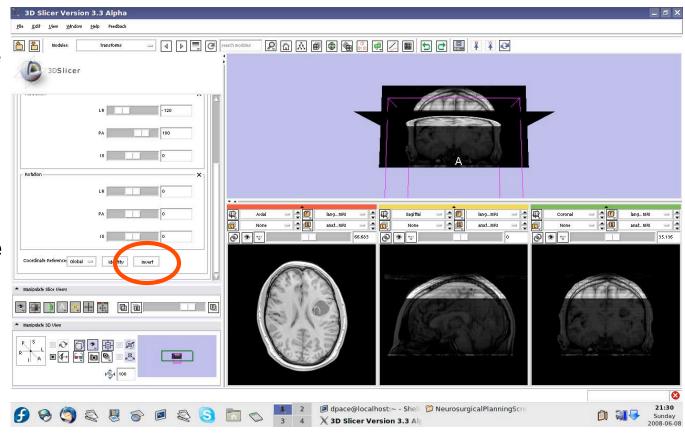

-42-

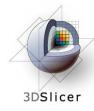

Open the Affine Registration module

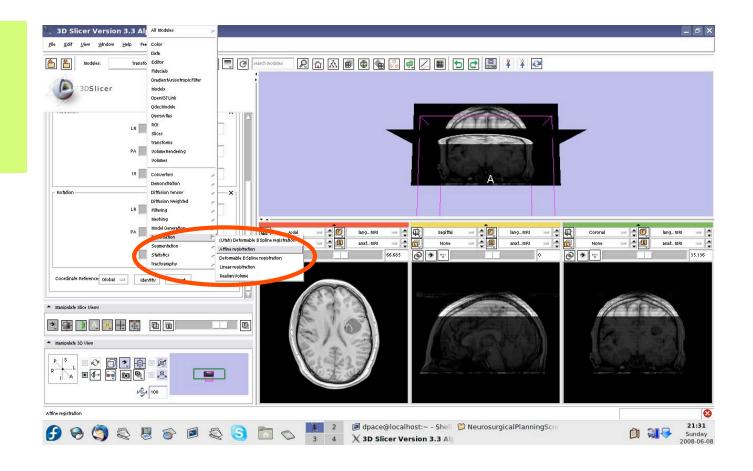

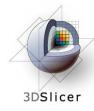

Under Parameter Set, select "Create new CommandLine Module"

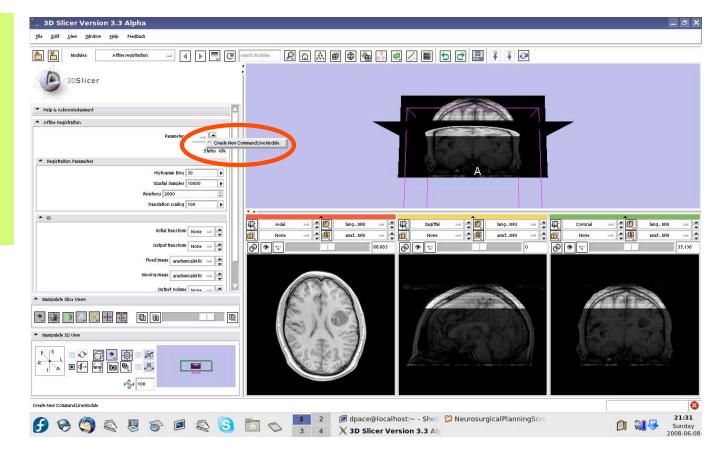

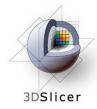

- Initial transform = anatomical\_language fMRI\_registration Transform
- Output transform = anatomical\_language fMRI\_registration Transform
- Fixed Image = anatomicalMRI
- Moving Image = languagefMRI
- Output Volume = Create New Volume

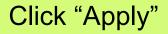

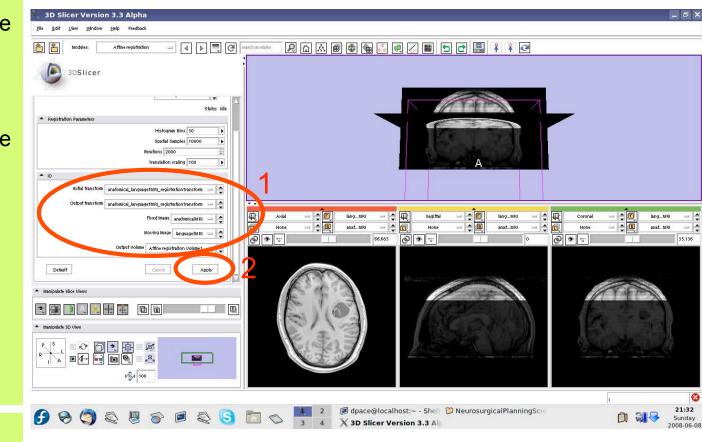

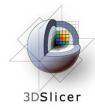

Set the foreground to languagefMRI, and the background to anatomicalMRI

Click on the "fit to window" button

Note that the images are not aligned

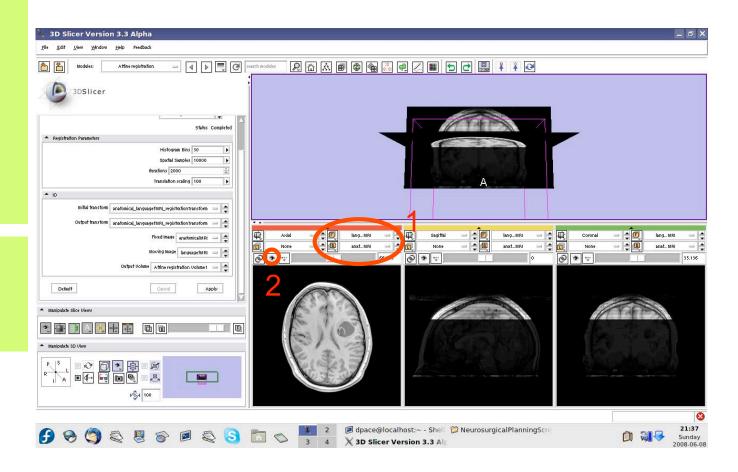

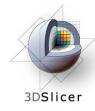

Open the **Transforms** module Click "Invert" The transform now transforms the moving image (languagefMRI)

to align with the fixed image (anatomical MRI)

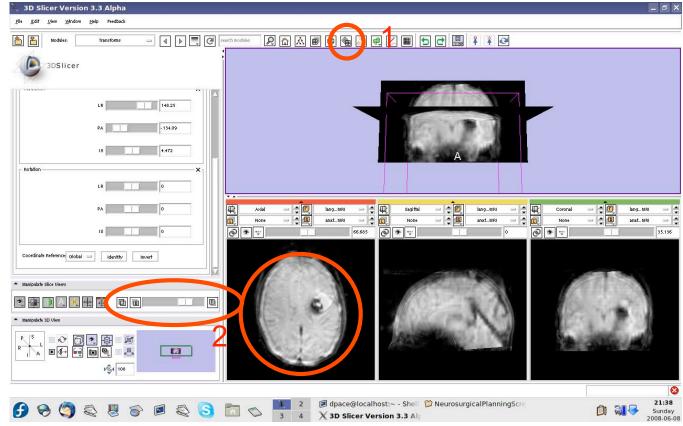

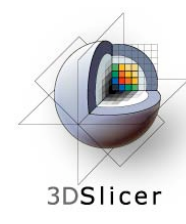

Click on the transform node to see that the matrix has changed

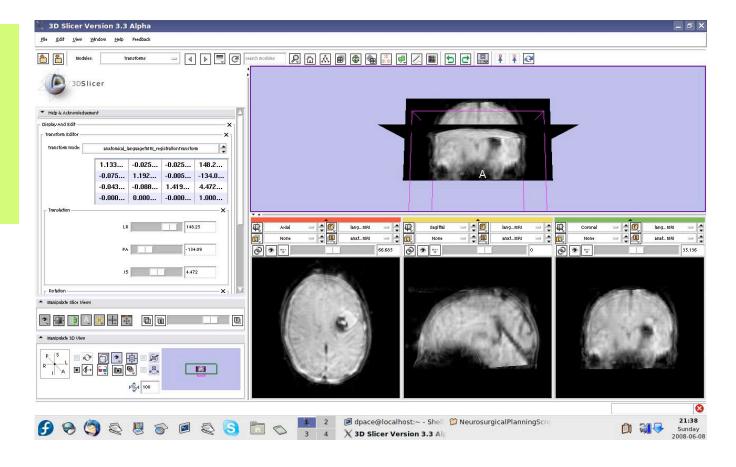

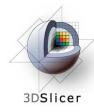

### Open the Data module

The new volume in the MRML scene is the resampled moving image (the language fMRI)

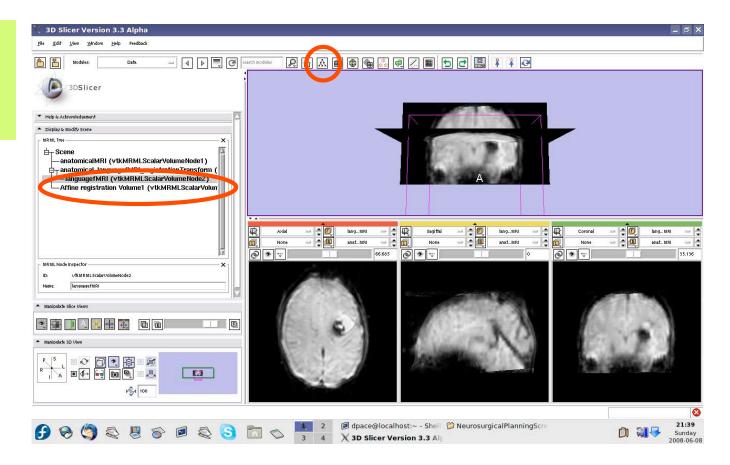

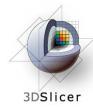

Set the foreground to anatomical MRI and the background to Affine registration Volume1

Click on the "fit to window" button

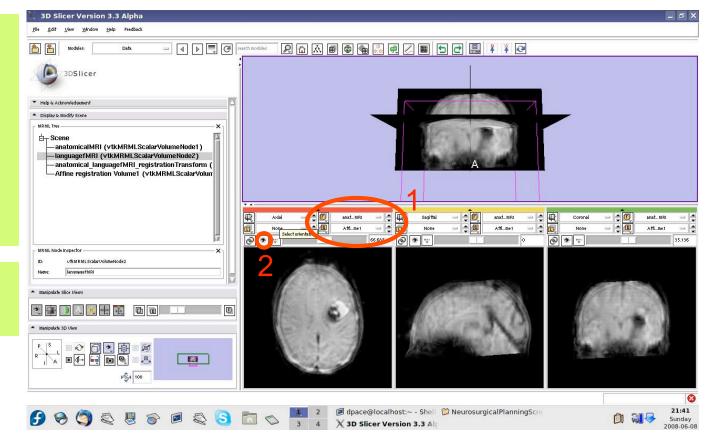

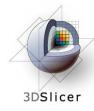

Scale the opacities to see that the images are aligned

The new image is the moving image (language fMRI) transformed and resampled to align with the fixed image (anatomical MRI)

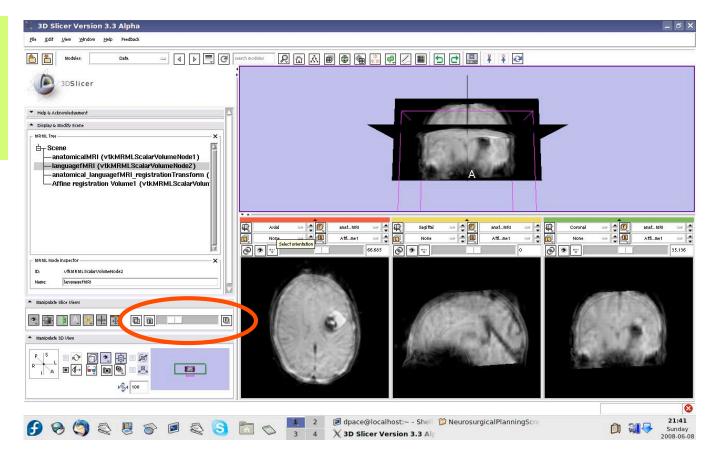

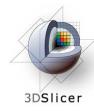

Right-click on the Affine registration Volume1 node and select "Delete node"

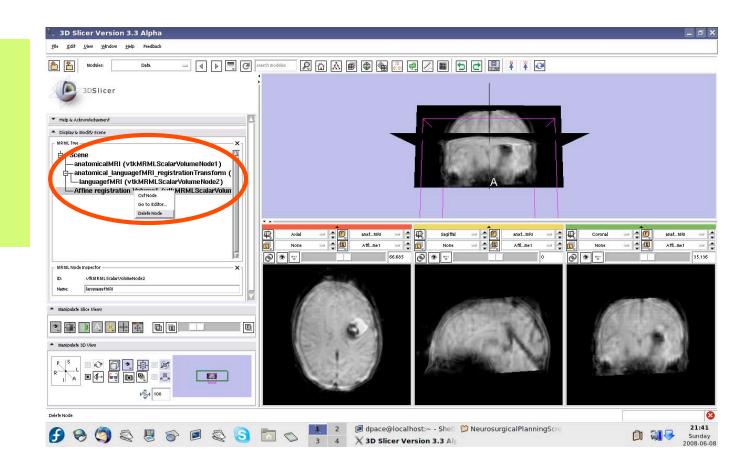

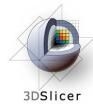

### Threshold image intensity

Open the Volumes module

Set the foreground to languagefMRI, and the background to anatomicalMRI

Click on the "fit to window" button

Set the active volume to languagefMRI

Expand the Display pane

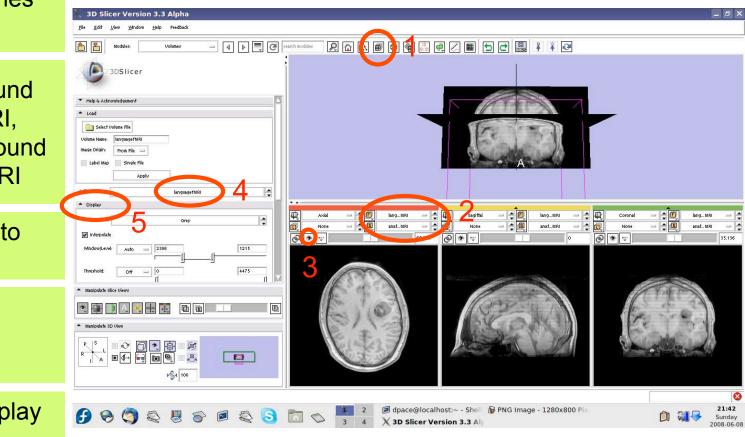

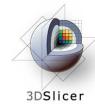

### Threshold image intensity

### Set the Color to FullRainbow

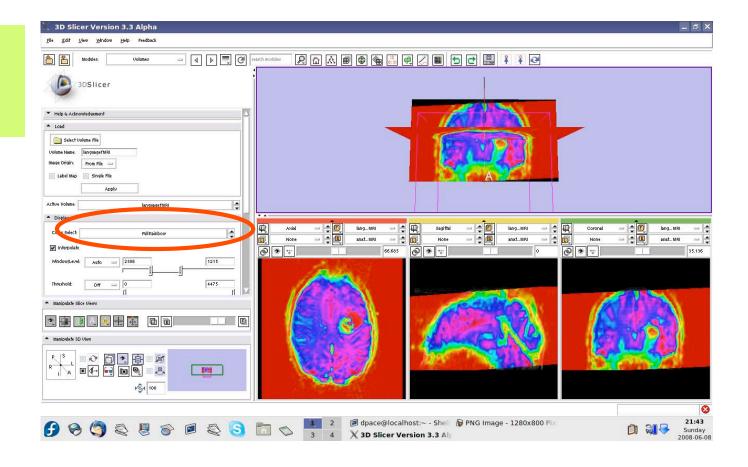

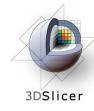

### Threshold image intensity

Set the threshold to Manual and adjust to highlight only high-intensity regions

Note that there are speech activation regions close to the tumour

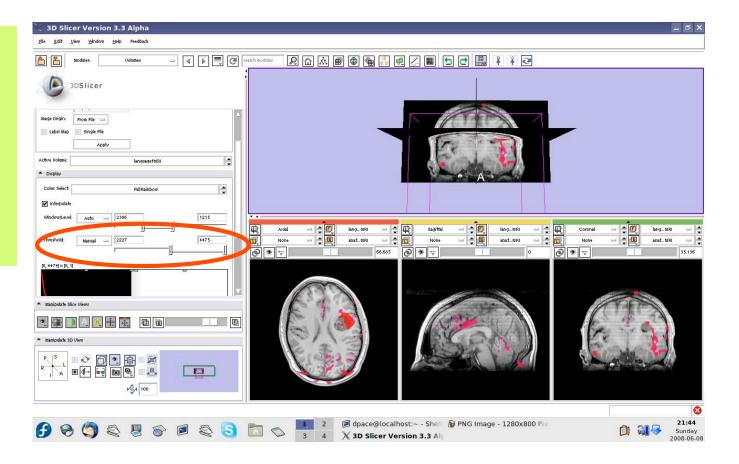

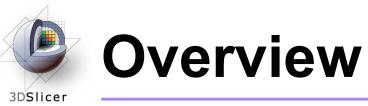

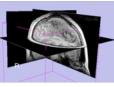

1. Loading and visualizing anatomical MRI data

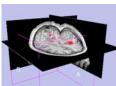

2. Incorporating fMRI data using image registration and thresholding

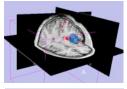

3. Creating a 3D model of the tumour volume

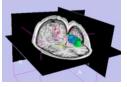

4. Predicting the locations of brain structures using image registration and a brain atlas

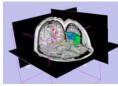

5. Incorporating brain fiber tractography from diffusion weighted images

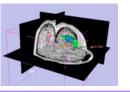

6. Annotating the preoperative plan and saving the scene

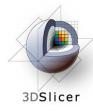

## Model Making in Slicer3

### • Utility of model making in IGT:

- View the structure as a complete unit (instead of slice by slice)
- Perform measurements, such as volume measurements, that can be difficult to perform on the image volume itself

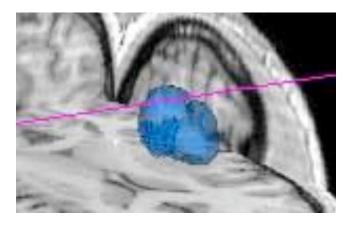

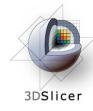

## Model Making in Slicer3

#### Steps involved in this section:

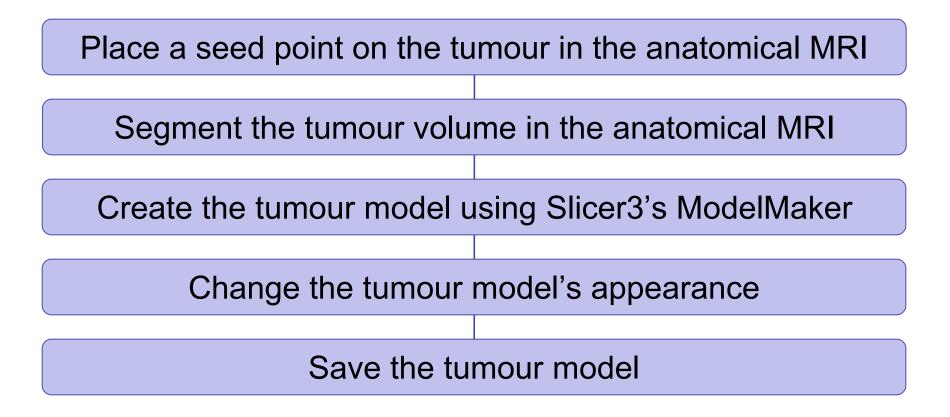

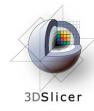

Click on the Background layer button to show the anatomical MRI alone

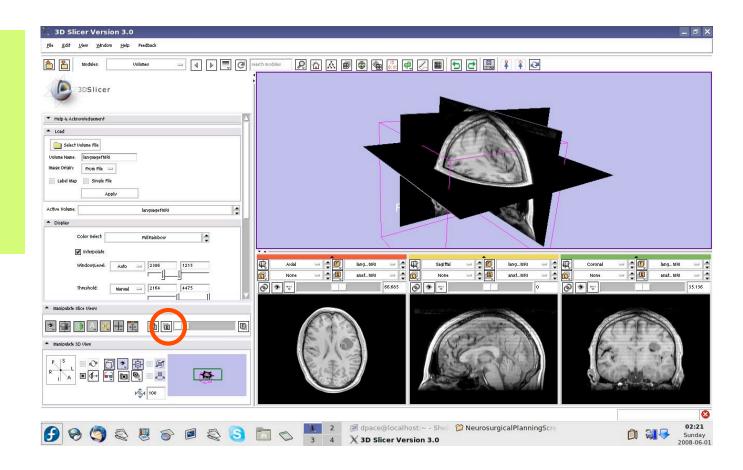

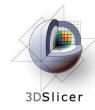

Open the Fiducials module

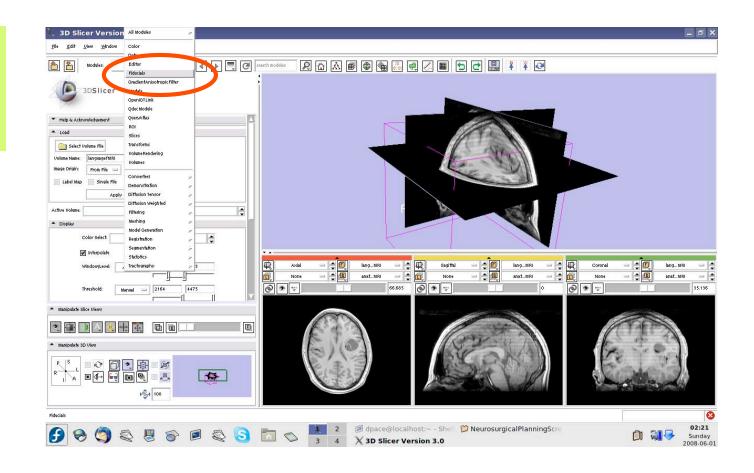

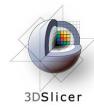

Create a new Fiducial List

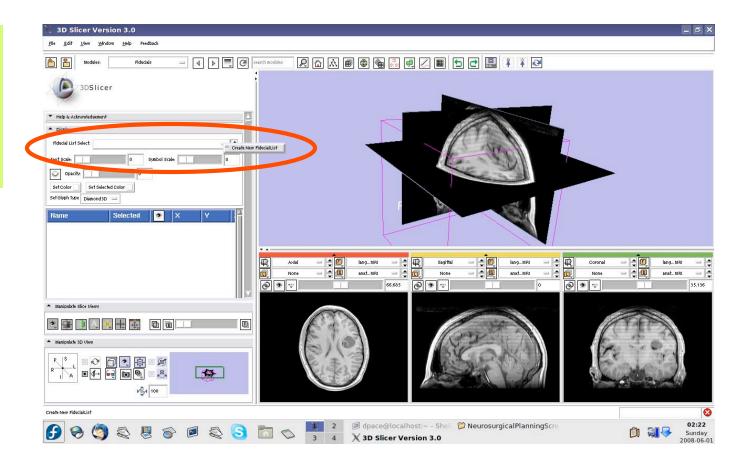

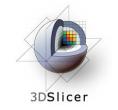

The fiducial will show up as a pink starburst

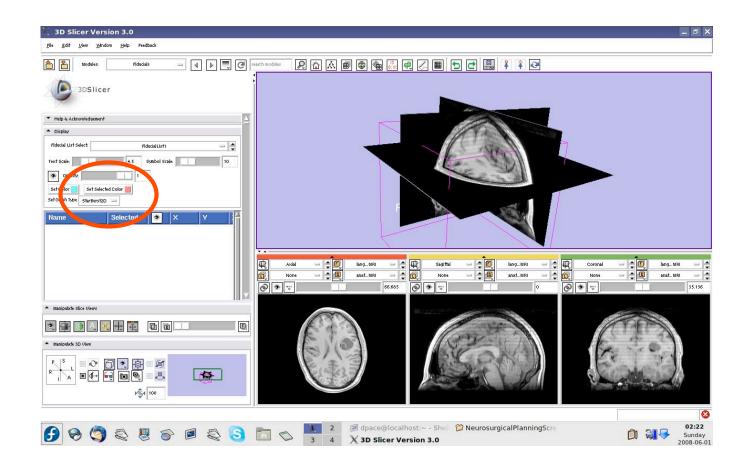

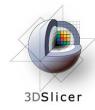

Set the mouse mode to "place items"

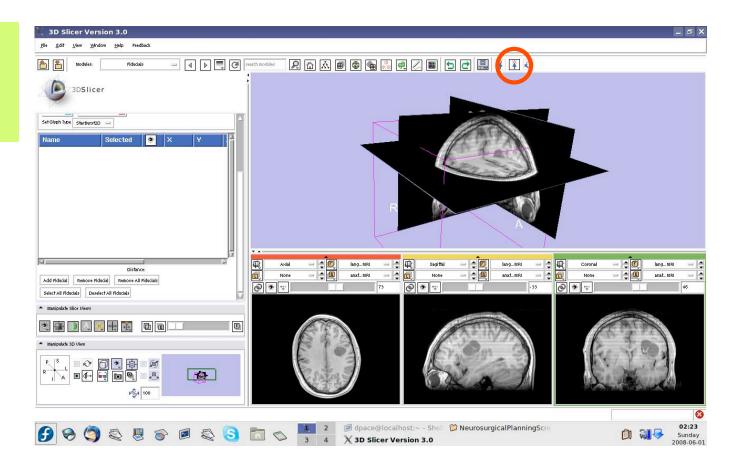

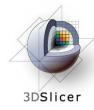

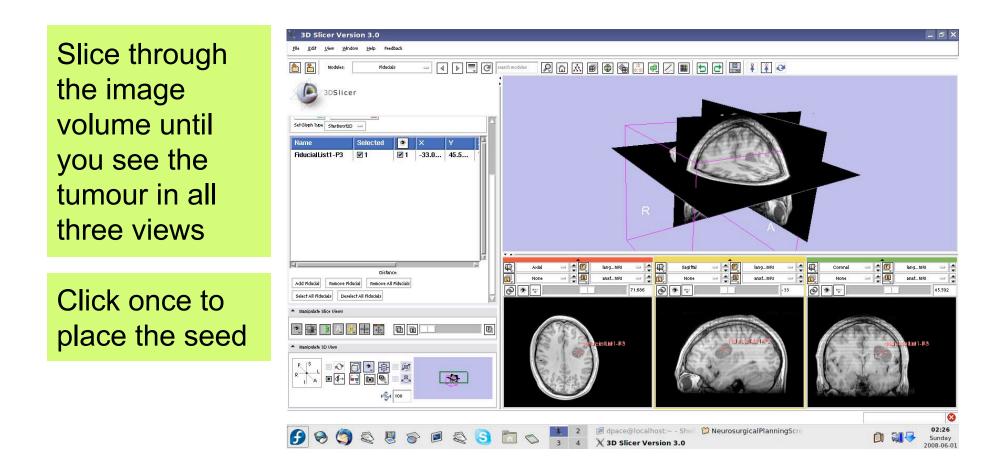

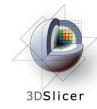

The fiducial can also be seen in the 3D Viewer

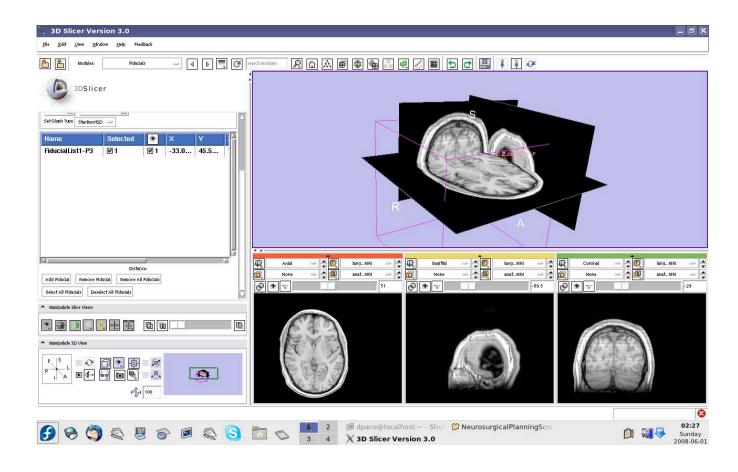

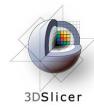

Set the mouse mode to "transform view"

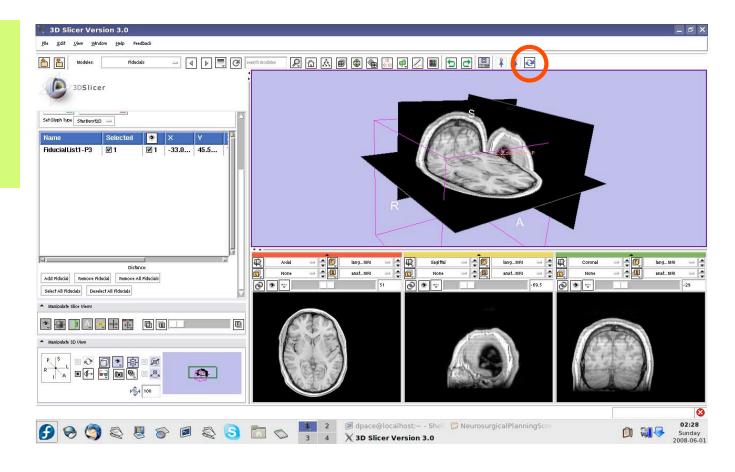

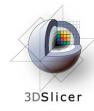

### Segment the tumour volume

Open the Simple Region Growing module

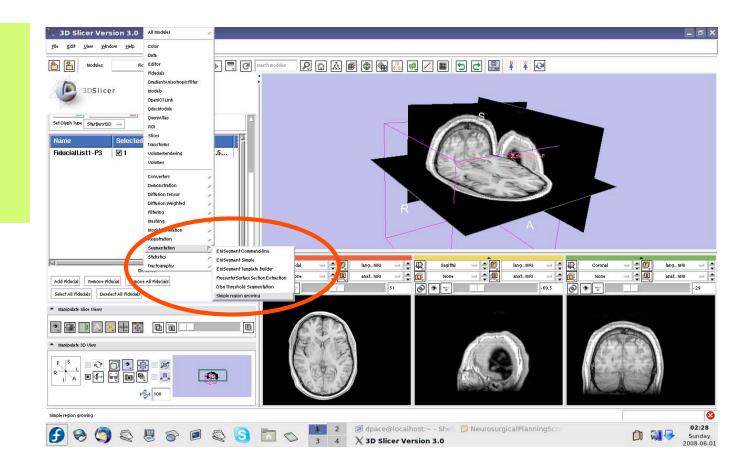

# 3DSlicer

### Segment the tumour volume

- Parameter set =
   Create new
   CommandLine
   Module
- # of iterations = 1
- Seeds =
   FiducialList1
- Input Volume = anatomicalMRI
- Output Volume = Create New Volume

#### Click "Apply"

This step may take a few minutes to run wait until the status says "Completed"

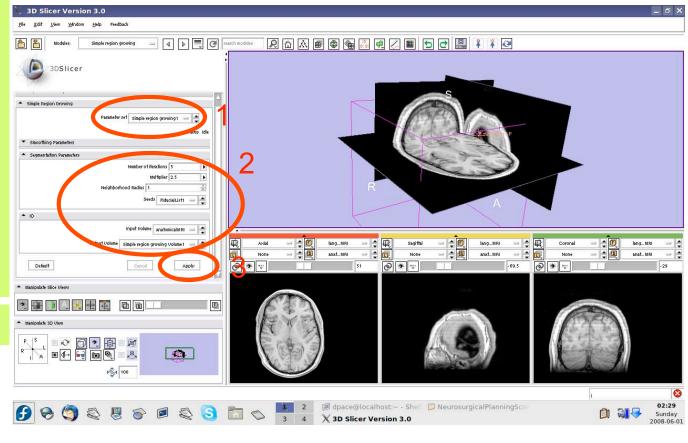

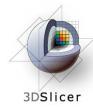

### Segment the tumour volume

Set the background to anatomicalMRI

Click on the "fit to window" button

The tumour is segmented by the label layer called "Simple Region growing Volume1" (shown in purple)

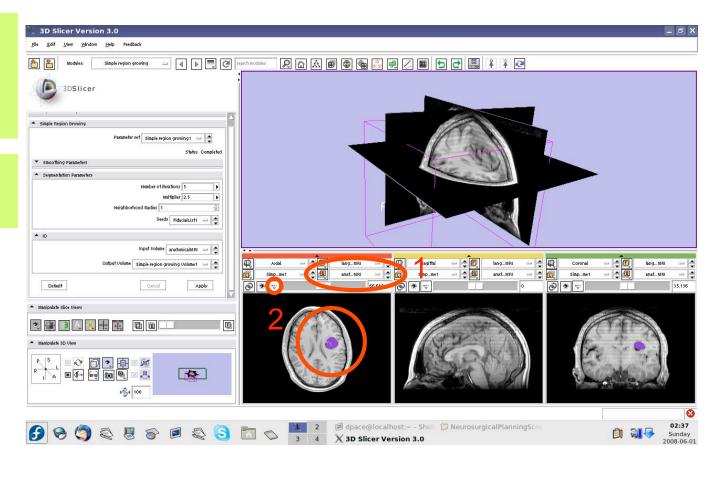

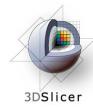

### Create the tumour model

Open the Model Maker module

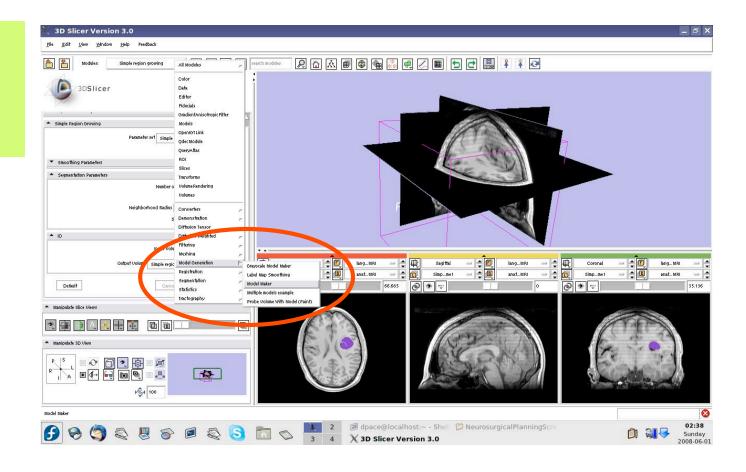

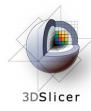

### Create the tumour model

- Parameter set =
   Create new
   CommandLine
   Module
- Input Volume =
   Simple region
   growing Volume1
- Models = Create
   New
   ModelHierarchy
- Model Prefix = Tumour
- Labels = 255

   (scroll over the purple tumour and note the "Lb" value)

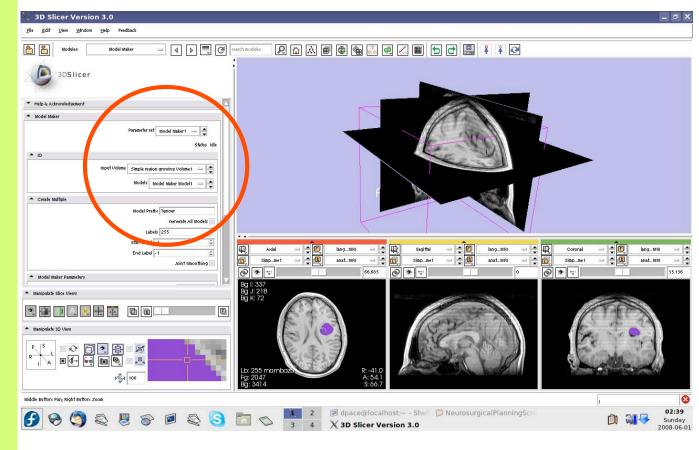

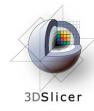

### Create the tumour model

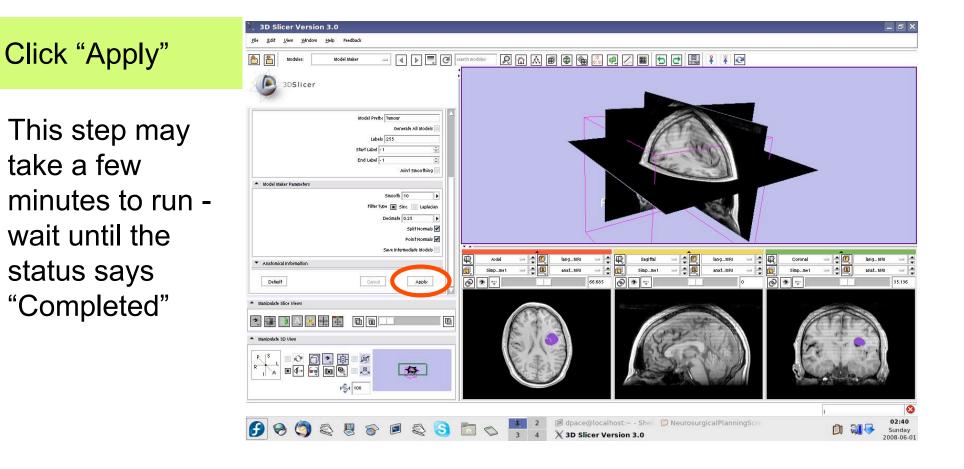

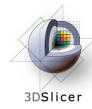

#### Create the tumour model

Slice through the image volume to expose the tumour model in the 3D Viewer

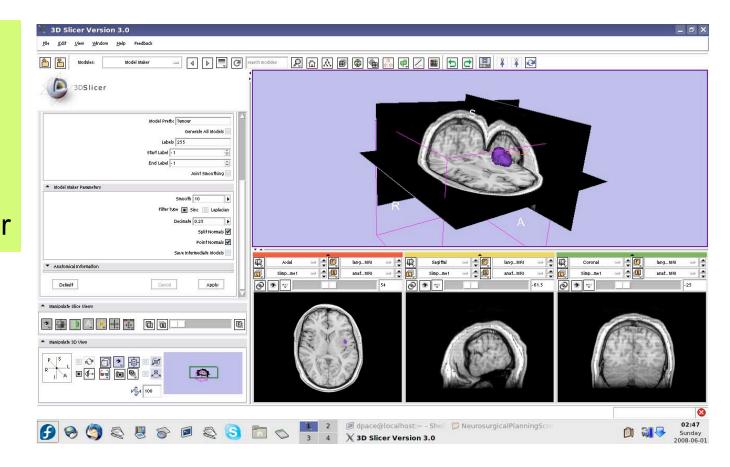

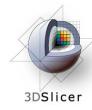

#### Create the tumour model

#### Open the Data module

Delete the FiducialList and Simple region growing Volume by right-clicking and selecting "Delete Node"

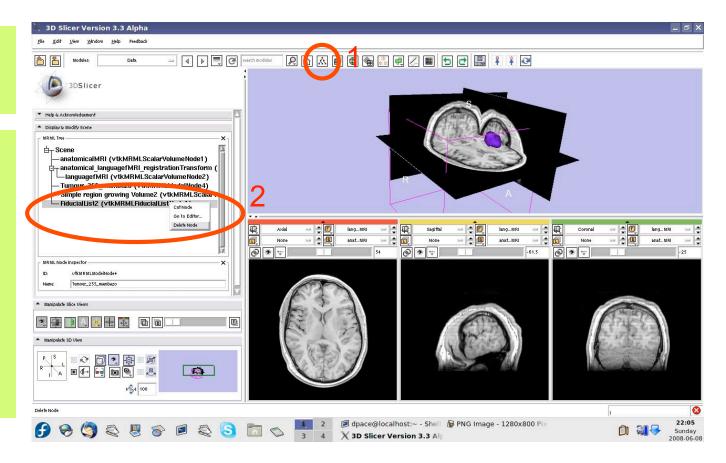

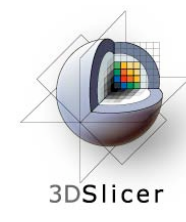

#### Create the tumour model

Note that the model now appears in the MRML tree

Change the name of the model to "tumourModel"

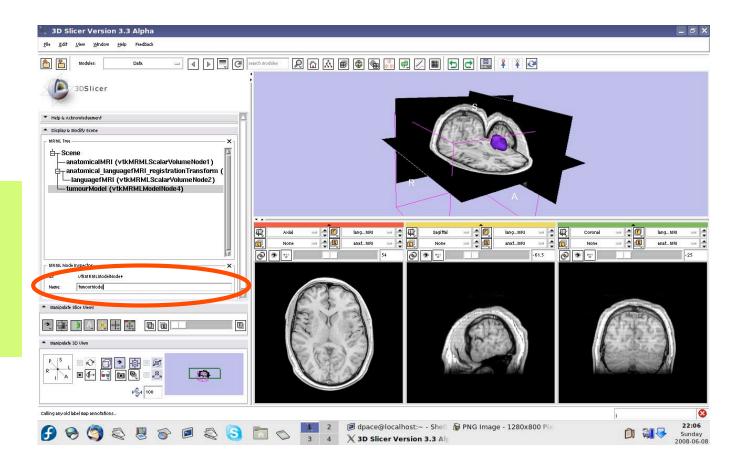

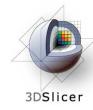

#### Change the model's appearance

Open the Models module

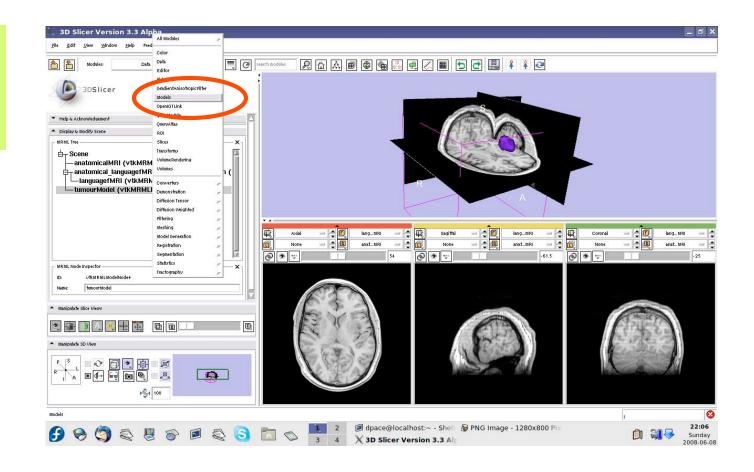

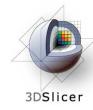

#### Change the model's appearance

Select the tumour model

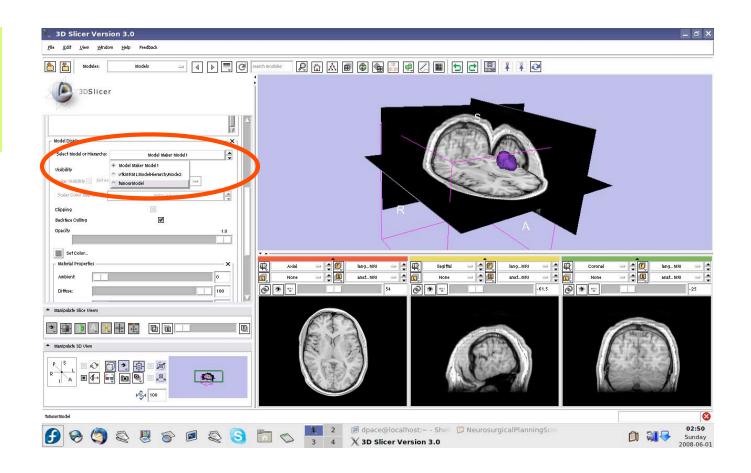

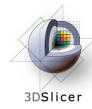

#### Change the model's appearance

Set the model's opacity to 0.6

Click on the box next to "Set Color" to change the colour of the model to blue

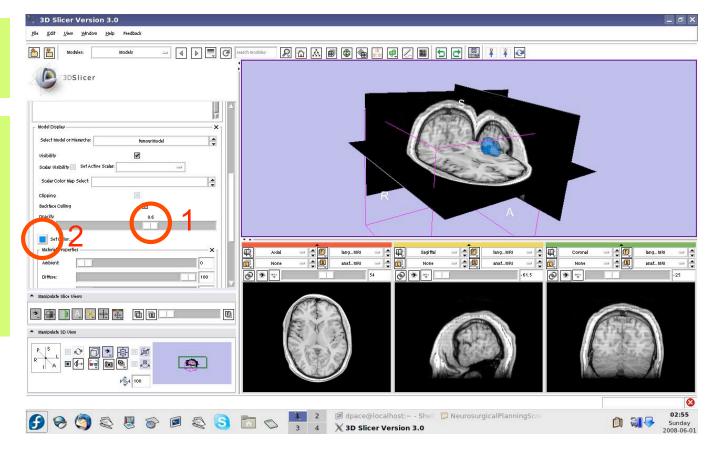

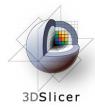

# View the anatomical MRI, fMRI and tumour model

Click on the Foreground layer button to show the language fMRI data

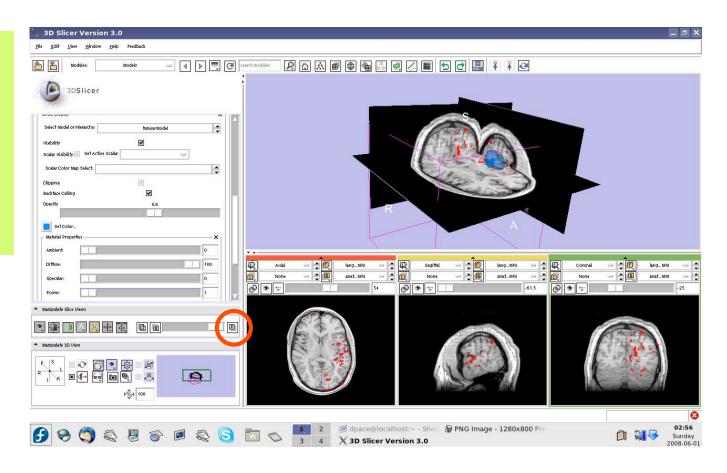

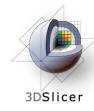

### Save the tumour model

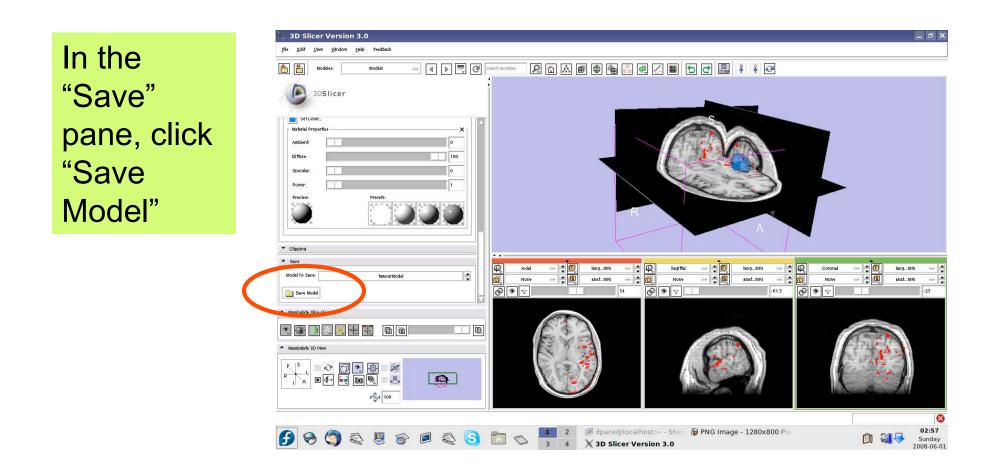

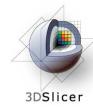

### Save the tumour model

Name the tumour model tumour.vtk

Click "Save"

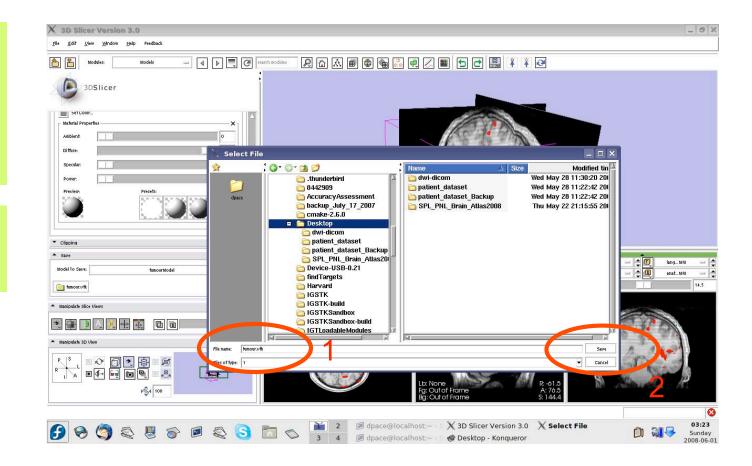

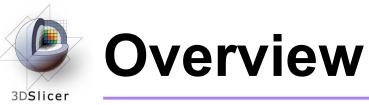

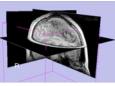

1. Loading and visualizing anatomical MRI data

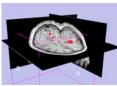

2. Incorporating fMRI data using image registration and thresholding

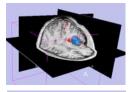

3. Creating a 3D model of the tumour volume

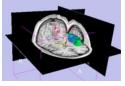

4. Predicting the locations of brain structures using image registration and a brain atlas

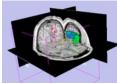

5. Incorporating brain fiber tractography from diffusion weighted images

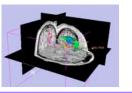

6. Annotating the preoperative plan and saving the scene

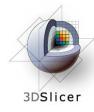

## The SPL-PNL Brain Atlas

#### http://www.na-mic.org/pages/Special:PubDB\_View? dspaceid=1265

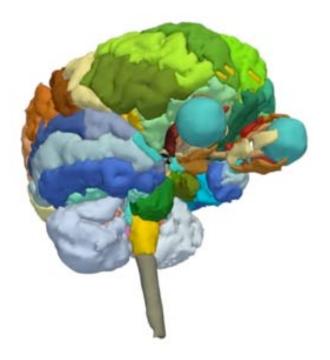

- Includes:
  - Anatomical MRI
  - Label maps
  - >160 models

from a healthy volunteer

Planning for Image Guided Therapy using Slicer3 - D. Pace National Alliance for Medical Image Computing Courtesy I. Talos, M. Jakab, R. Kikinis and M. Shenton

-83-

## Incorporating a brain atlas

#### • Utility of an atlas in IGT:

3DSlicer

 Estimate the positions, orientations and shapes of important brain structures without having to segment each one in the patient dataset

## Incorporating a brain atlas

- Components of the brain atlas used:
  - Anatomical MRI image

3DSlicer

- Models of segmented brain structures
- Using a brain atlas to approximate where brain structures are in the patient:
  - Register the atlas's MRI with the patient's MRI to determine the transformation between the atlas and the patient
  - Use the same transformation to transform the atlas models so that they overlap with the patient's MRI

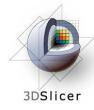

## Incorporating a brain atlas

#### Steps involved in this section:

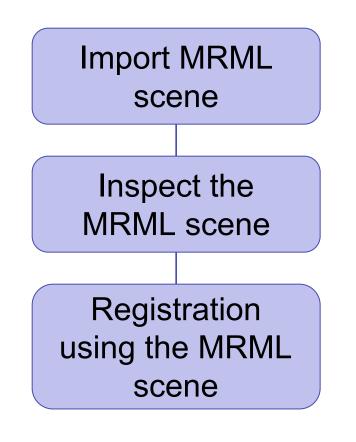

- The precomputed MRML scene contains a copy of the patient's anatomical MRI, the atlas's anatomical MRI, and three models:
  - Left and right optic tracts
  - Left anterior superior temporal gyrus
- The anatomical MRIs of the patient and the atlas were registered with an initial manual transform followed by an automatic affine registration

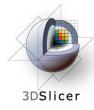

# Import the patient-atlas registration transform scene

Select File -> Import Scene

Note: Make sure that you select "Import Scene" and not "Load Scene", as "Load Scene" will delete your work so far

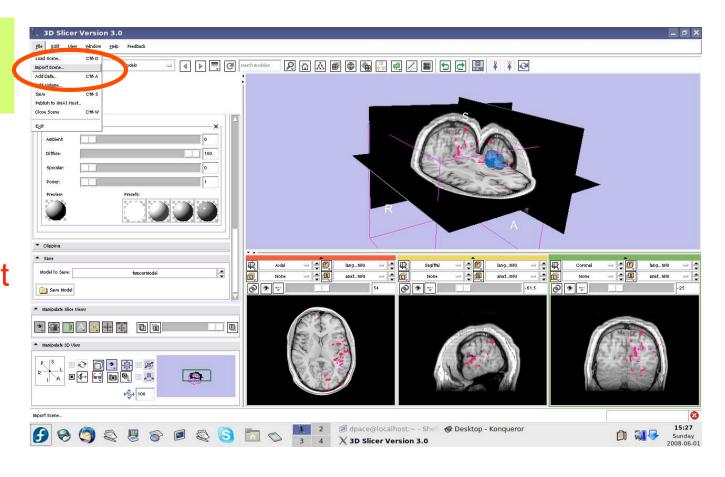

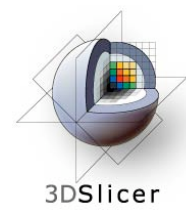

# Import the patient-atlas registration transform scene

Select "anatomical MRI Registered ToAtlas.mrml", then click "Open"

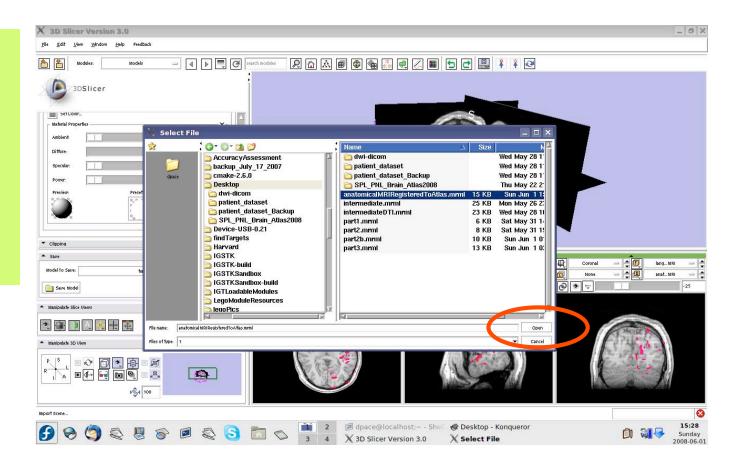

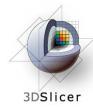

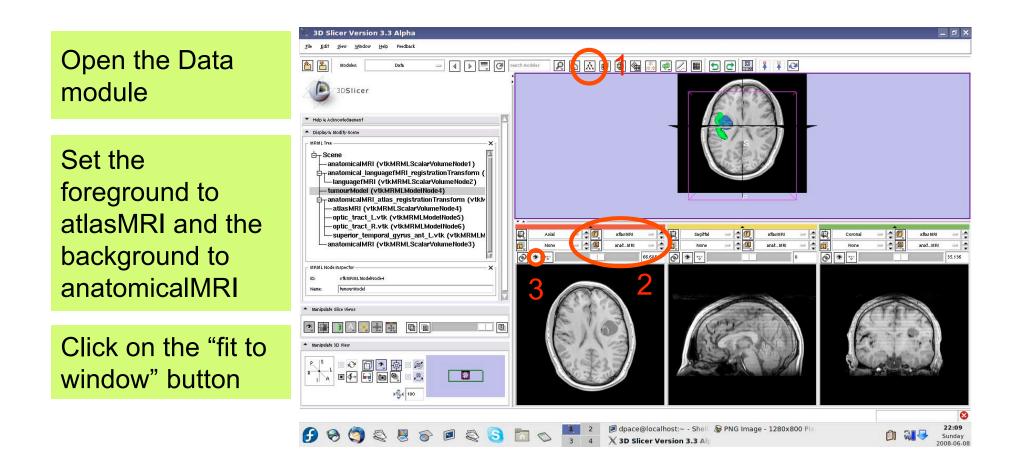

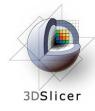

Inspect the atlas MRML scene - 6 new nodes

- atlasMRI = anatomical
   MRI from the atlas
- optic\_tract\_L.vtk = model of the left optic tract
- optic\_tract\_R.vtk = model of the right optic tract
- Superior\_temporal\_ gyrus\_ant\_L.vtk = model of the left anterior superior temporal gyrus

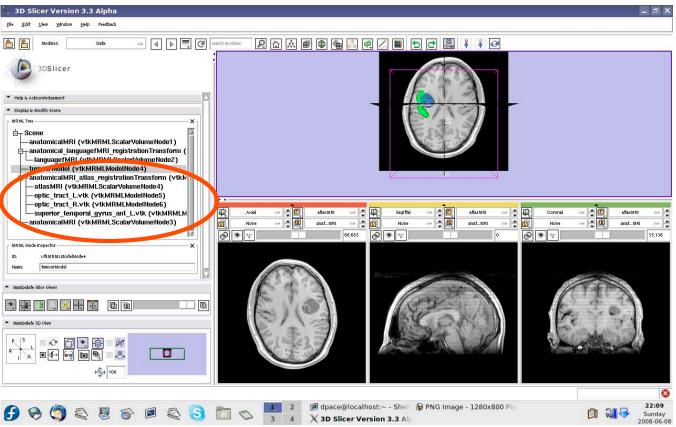

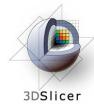

Inspect the atlas MRML scene - 6 new nodes

- anatomical MRI = copy of the patient's anatomical MRI
- anatomicalMRI\_atlas\_ registration
   Transformation = the transformation
   between the patient's anatomical MRI and the atlas's MRI

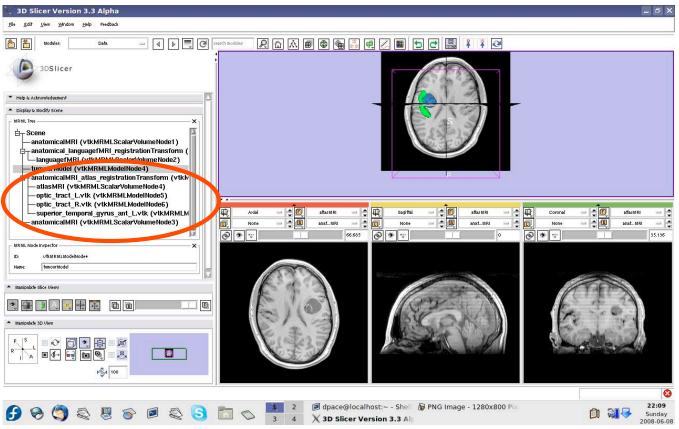

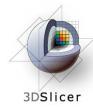

Delete the duplicate anatomicalMRI node by rightclicking and selecting "Delete Node"

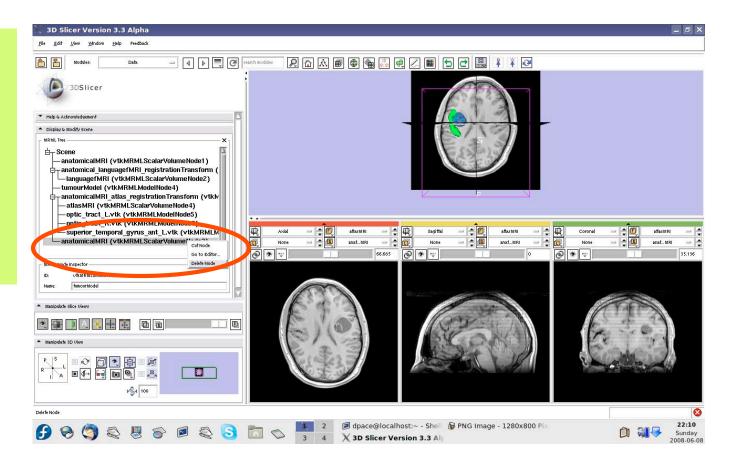

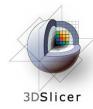

#### Inspect the patient-atlas registration

Scale the opacities to see how well the atlas MRI and patient anatomical MRI image volumes are aligned

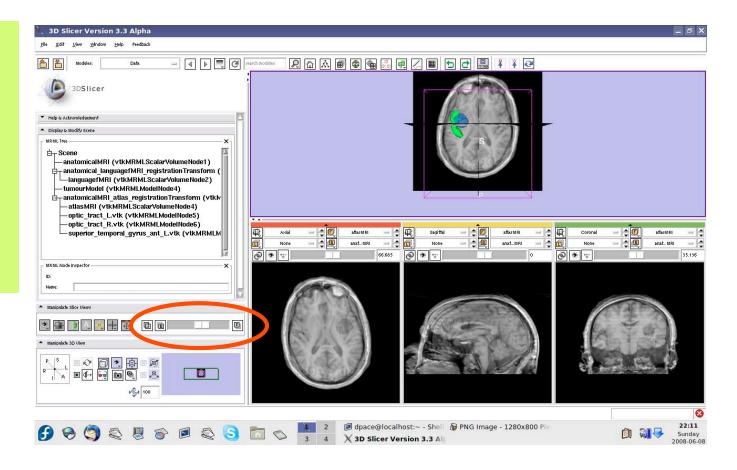

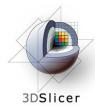

#### Inspect the patient-atlas registration

- Important note: Since an affine registration was used, the brain structure models from the atlas may not match the anatomy of the patient:
  - Affine registration does not account for differences in brain shape
  - The patient's tumour will deform brain structures compared to the healthy atlas subject
- Thus the brain structure models give only a rough idea of their positions in the patient
- Non-linear registration could be used to partially remedy this ex. B-Spline registration in Slicer3

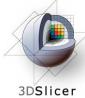

#### Inspect the entire scene so far

#### Set the foreground to languagefMRI

Click on the Foreground layer button to show the language fMRI data

Slice through the image volume to get a good view

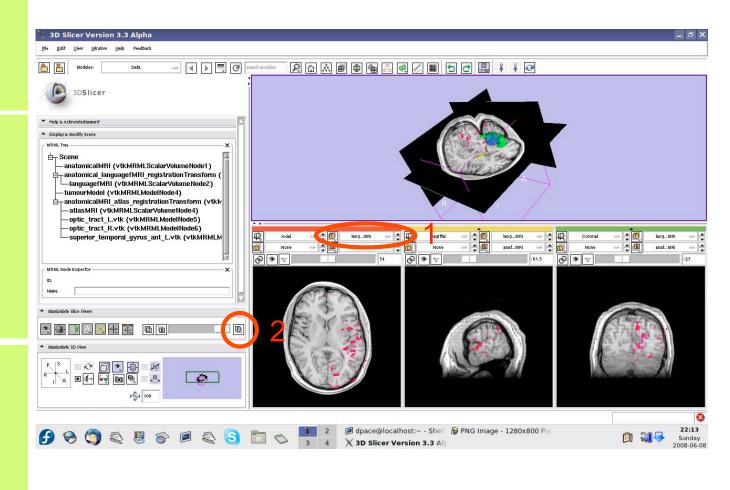

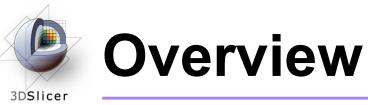

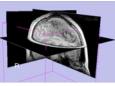

1. Loading and visualizing anatomical MRI data

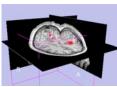

2. Incorporating fMRI data using image registration and thresholding

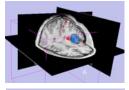

3. Creating a 3D model of the tumour volume

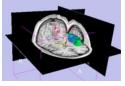

4. Predicting the locations of brain structures using image registration and a brain atlas

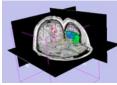

5. Incorporating brain fiber tractography from diffusion weighted images

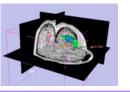

6. Annotating the preoperative plan and saving the scene

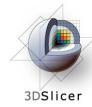

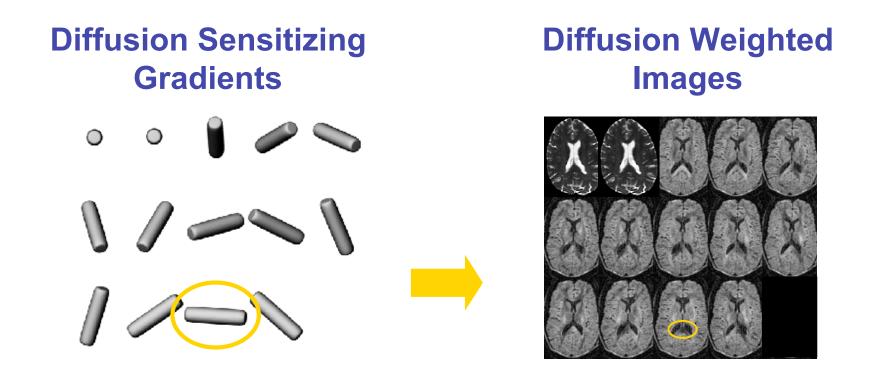

• Each diffusion weighted image shows the diffusion of water in the direction of the diffusion sensitizing gradient

Planning for Image Guided Therapy using Slicer3 - D. Pace National Alliance for Medical Image Computing Courtesy S. Pujol and R. Gollub

- Acquire diffusion weighted images (DWI) and baseline images
  - Estimate a tensor at each voxel to create a Diffusion Weighted image (DWI)
    - Calculate a scalar "diffusion anisotropy index", such as fractional anisotropy, to quantify the diffusion's anisotropy
      - Perform tractography (fiber tracking)

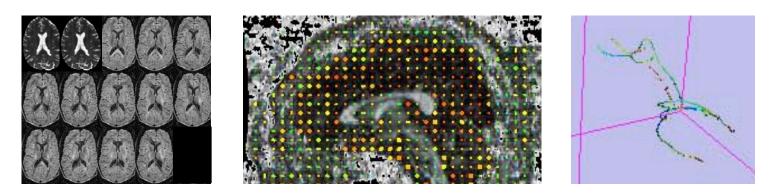

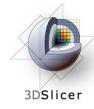

- Utility of Diffusion Tensor Imaging in IGT:
  - Major tracts that run between functionally important regions of the brain must remain intact to prevent side effects for the patient
  - Knowing where these tracts are allows us to modify our surgical plan so that we avoid them (as much as possible)

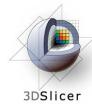

#### Steps involved in this section:

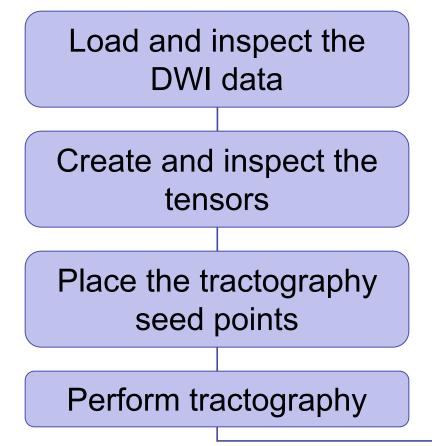

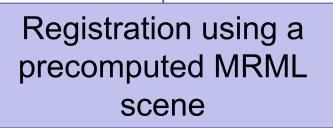

 The precomputed MRML scene contains a copy of the patient's anatomical MRI, a copy of the baseline image of the patient's DWI, and the transformation that registers them together

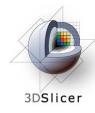

Open the DICOM DWI Loader module

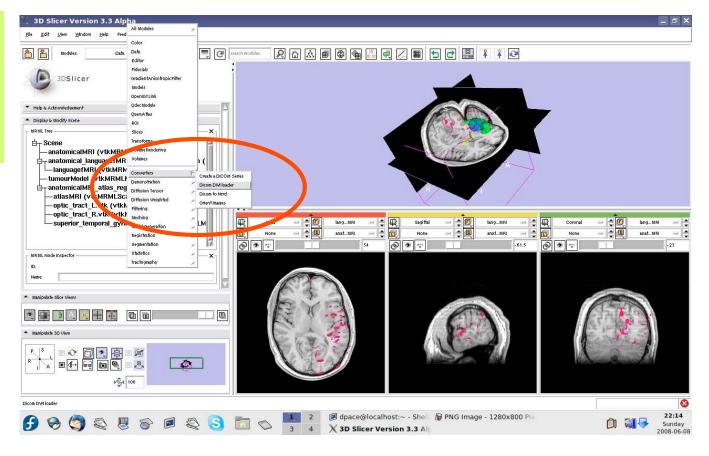

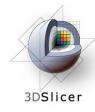

**3D Slicer Version 3.0** \_ 8 × Window Help Feedbac Create a new - 4 🕨 🗮 🥰 **2** CommandLine 3DSlicer ▼ Help & Acknowledgem Module A Dicom DWI Loade Parameter set 🛛 Dicom DWI loader 1 🛁 📥 ▲ 10 Click on the Default Apply folder icon to - lang...MRI lang...MB set the anat...MBI anat...MB @ \* ··· @ \* ··· -61.5 ® \* ÷ Manipulate Slice Hieurs DICOM directory ▶**%**4 100 🕞 😔 🦉 🍣 🖉 🛜 🔎 📚 <mark>S</mark> 📩 🛇 🛄 2 📴 dpace@localhost:~- She dpace@localhost:~ - Shell X 3D Slicer Version 3.0 17:07 1 24-Sunday

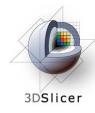

Click on the DTI folder within the patient dataset, then click "OK"

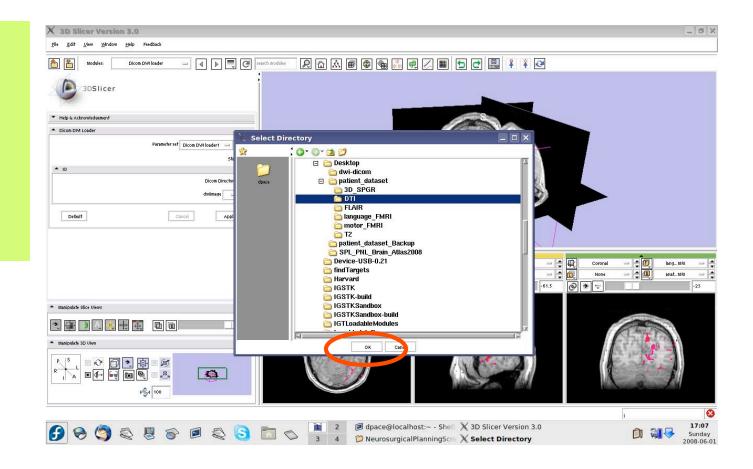

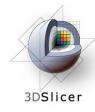

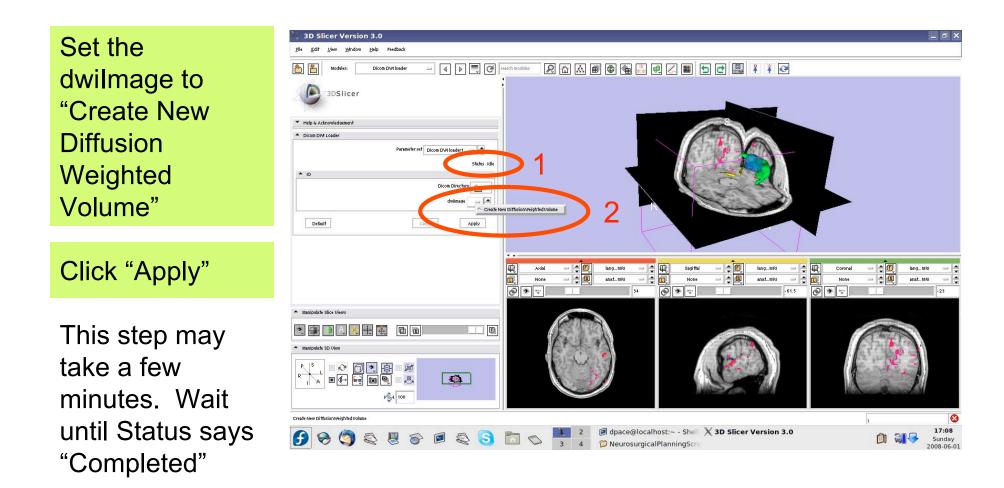

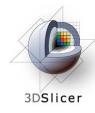

Open the Data module

Rename the new DICOM DWI Loader Volume node to "DTI" by selecting it and changing the name in the MRML Node Inspector pane

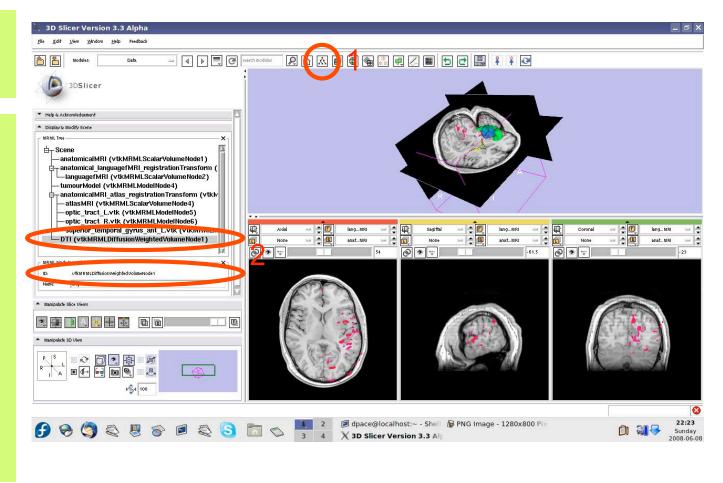

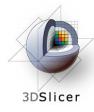

Turn the visibility off for the four models in the scene (tumour, left and right optic tracts, and left anterior superior temporal gyrus) by right-clicking and selecting *"Toggle* Visibility"

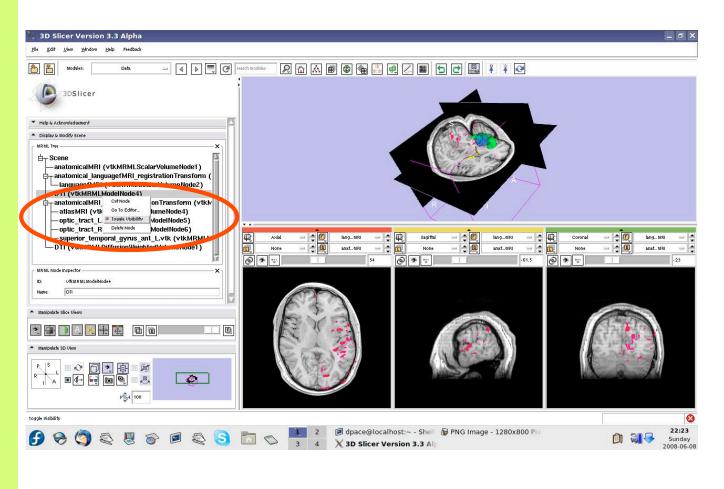

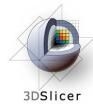

### Inspect the DWI data

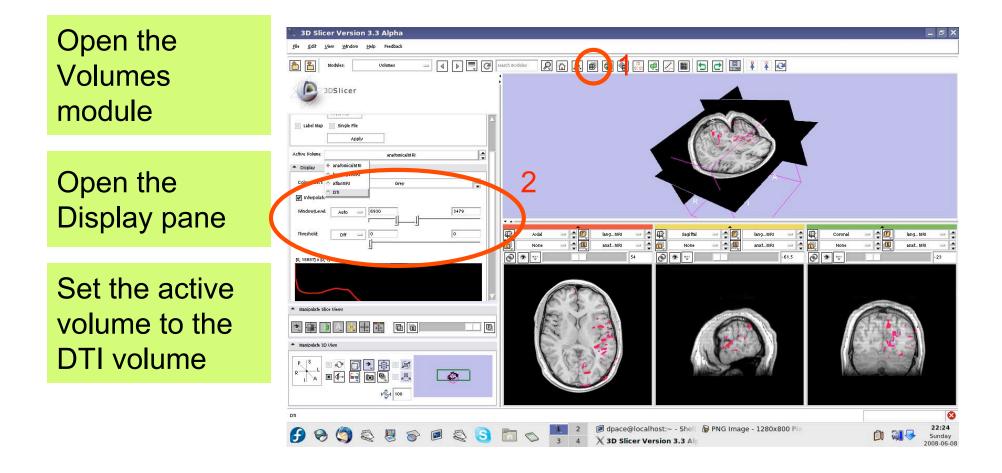

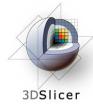

### Inspect the DWI data

Note that the Display pane now allows you to select the DWI volume

Set the background to DTI

Click on the Background layer button

Click on the "fit to window" button

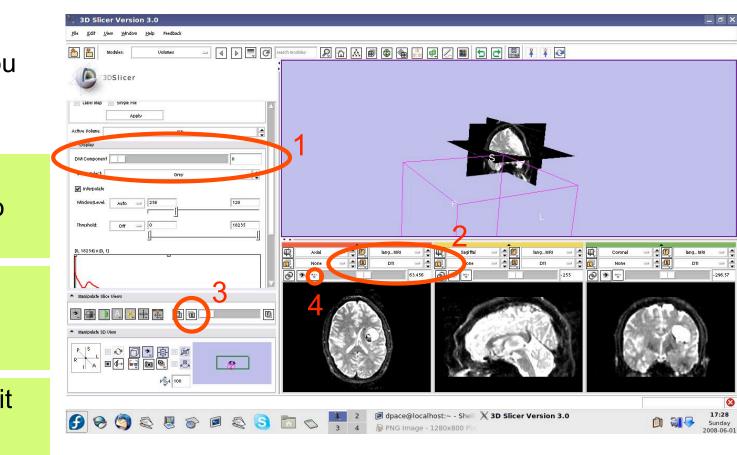

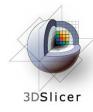

# Inspect the DWI data

Scroll through the 36 volumes in the set:

-0 to 4 are baseline images

-5 to 35 are diffusion weighted images

| 🤾 3D Slicer Version 3.0                             |                                                                                                    |
|-----------------------------------------------------|----------------------------------------------------------------------------------------------------|
| <u>File Edit V</u> iew <u>Window H</u> elp Feedback |                                                                                                    |
| 1 Modules: Volumes - 4 1                            | serch models 👂 🟠 📾 🚳 🍓 🥮 🖷 💭 🔳 🕤 🗗 🔛 👫 🏹 🔁                                                                                                    |
| 3DSlicer                                            |                                                                                                    |
| Label Map in Single File Apply                      |                                                                                                    |
| Active Volume:                                      |                                                                                                    |
| DWI Component 5                                     |                                                                                                    |
| Grey                                                |                                                                                                    |
| interpolate Window/Level: Auto = 256 128            |                                                                                                    |
|                                                     |                                                                                                    |
| Threshold: 0ff = 0 18235                            |                                                                                                    |
| (0, 18234)×(0, 1)                                   | Axial     Imag_MRI     Imag_MRI                                                                                                    |
|                                                     |                                                                                                    |
| $\sim$                                              |                                                                                                    |
| Manipulate Slice Views                              |                                                                                                    |
|                                                     |                                                                                                    |
| <ul> <li>Manipulate SD View</li> </ul>              |                                                                                                    |
|                                                     |                                                                                                    |
|                                                     |                                                                                                    |
| →∰4 100                                             |                                                                                                    |
|                                                     |                                                                                                    |
|                                                     | 2 Ø dpace@localhost:~ - Shell X 3D Slicer Version 3.0                                                                                                    |
| 🕑 😔 🧐 🔍 🖉 🔗 🖻 🔍 😒                                   | Image: 1         Image: 2         Image: 2 |

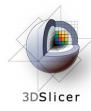

Note that the Diffusion Editor pane within the volumes module is activated when diffusion weighted images are loaded

Expand the Diffusion Editor pane and note the gradients used to acquire the images

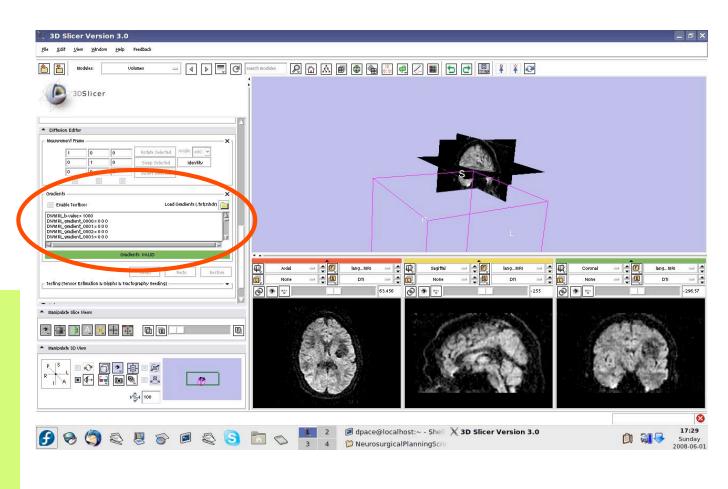

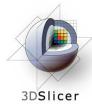

Expand the "Testing (Tensor Estimation & Glyphs & Tractography Seeding)" pane

You would click "Run" to compute the tensors, but will upload a MRML scene of precomputed tensors because computing tensors takes a while

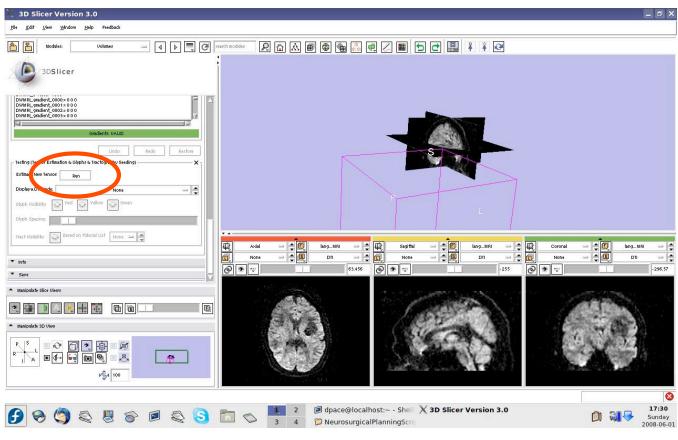

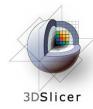

### Open the Data module

Select File -> Import Scene

Note: Make sure that you select "Import Scene" and not "Load Scene", as "Load Scene" will delete your work so far

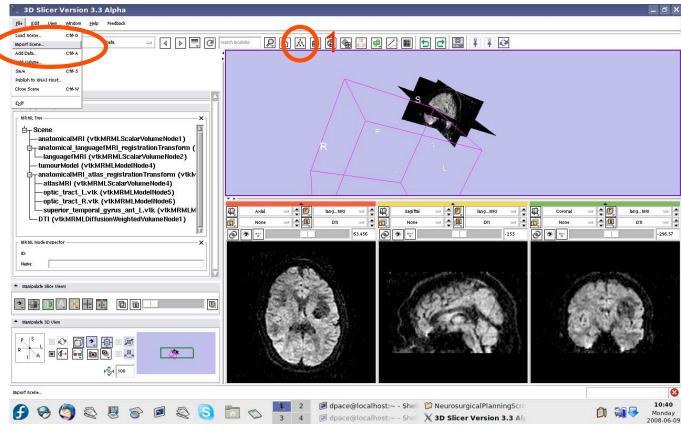

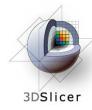

Select "precomputed Tensors.mrml", then click "Open"

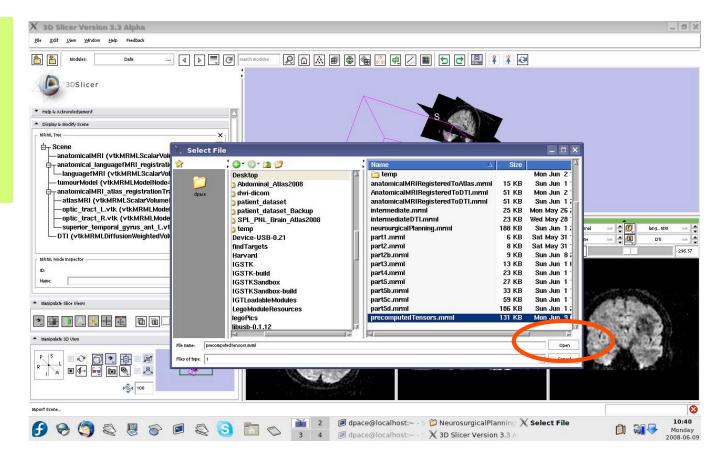

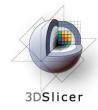

3 new nodes: - Baseline Node: image without diffusion weighting - Threshold Mask: mask excluding the background - TensorNode = the tensors

Set the background to the tensor node

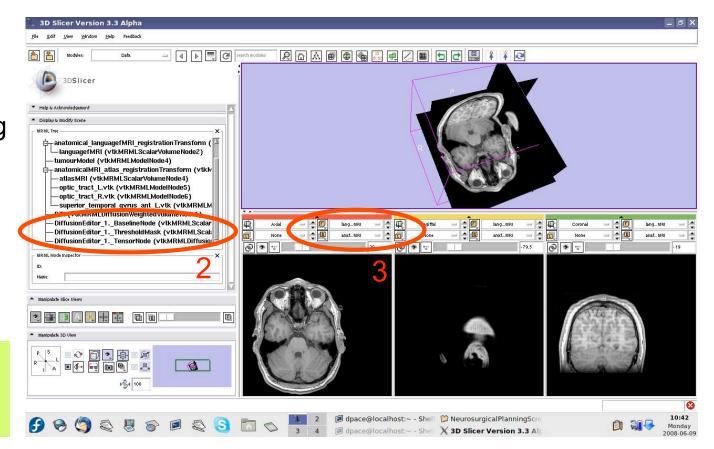

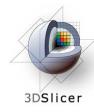

Open the Volumes module

Set the active volume to the diffusion tensor node

The fractional anisotropy is displayed by default

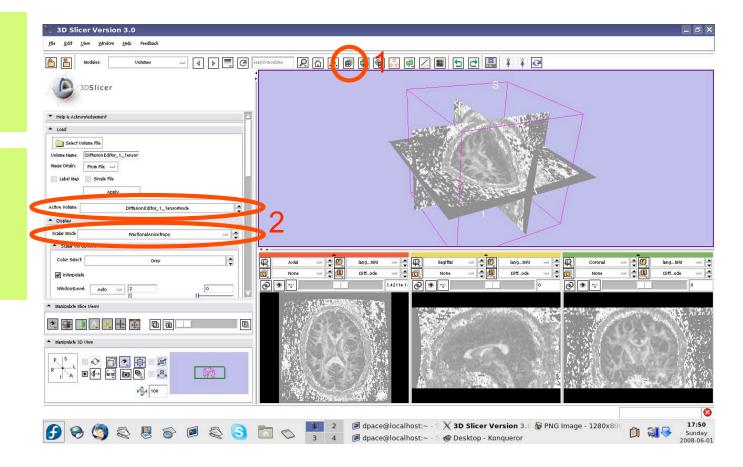

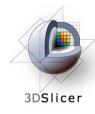

Set the Window/Level to Manual and adjust the levels to invert the image so that the tensors will be easier to see

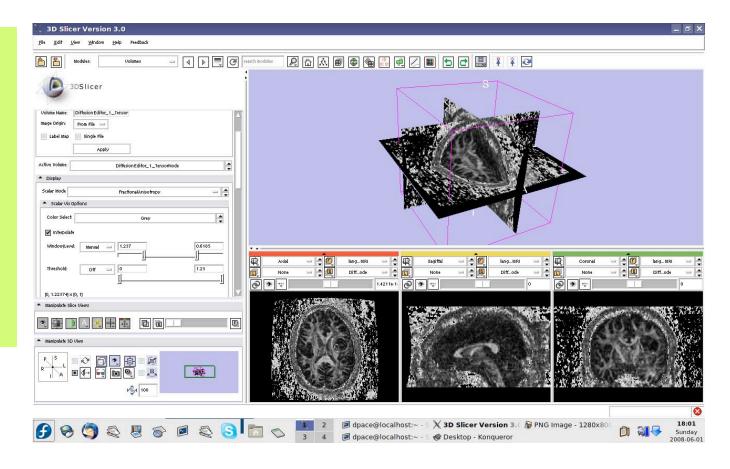

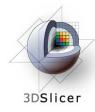

Scroll down and turn the glyphs on for all three views

Adjust the scale factor and the spacing

The line's direction is the direction of the tensor's main eigenvector, while the colour shows the fractional anisotropy

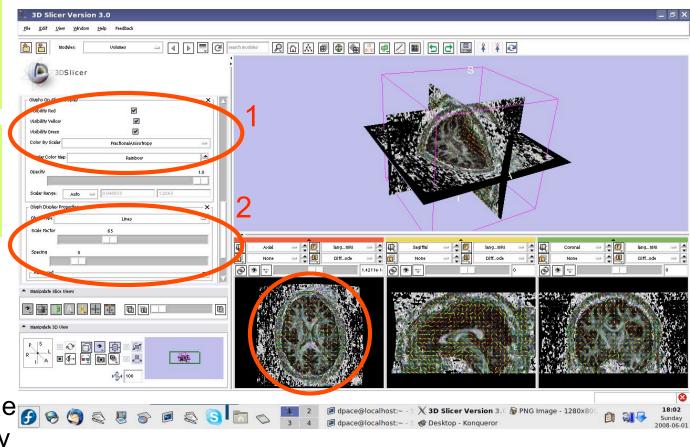

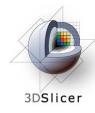

Change the Glyph Type to "Ellipsoids"

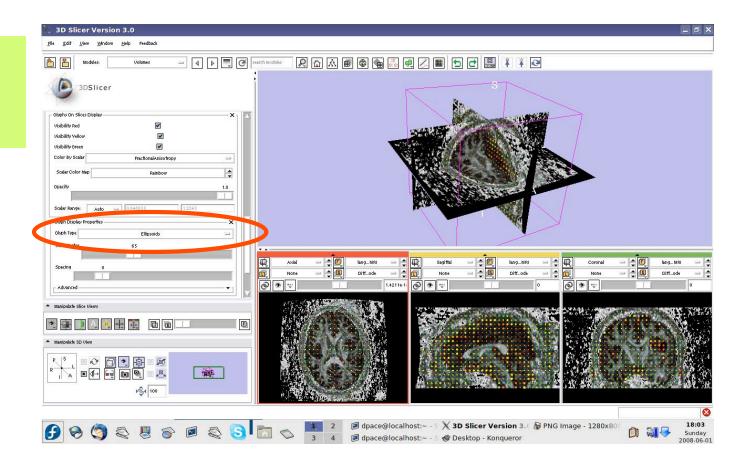

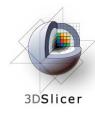

Change the Glyph Type back to "Lines"

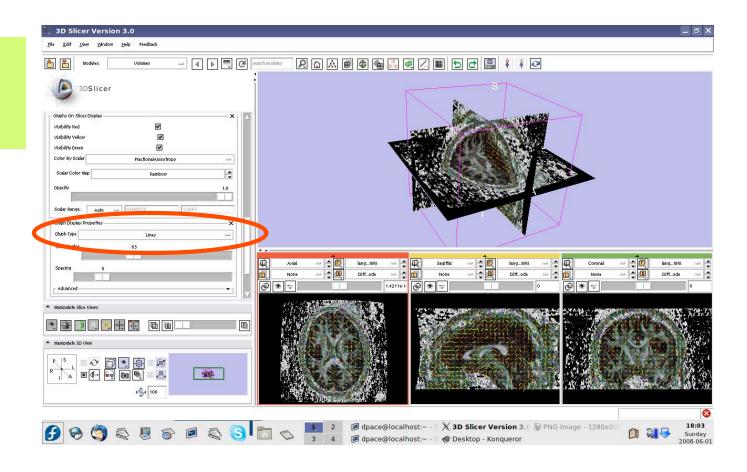

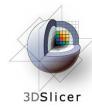

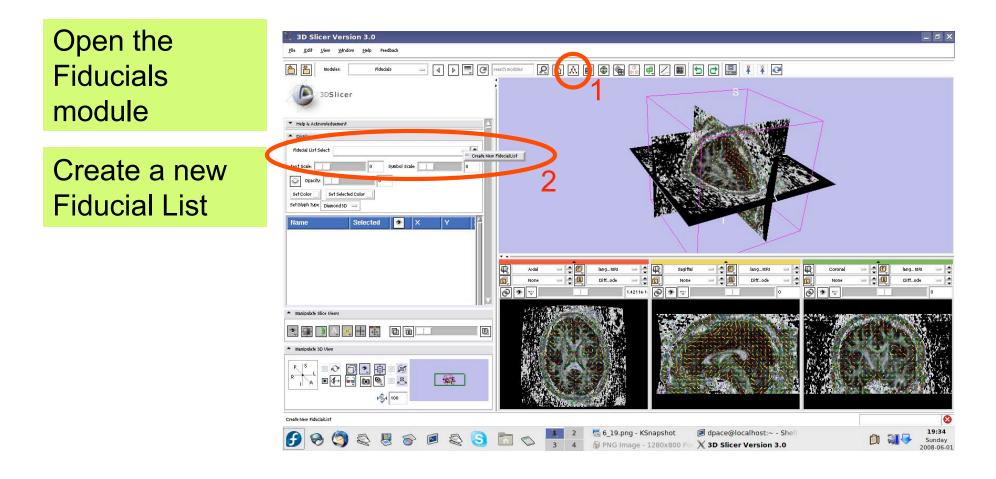

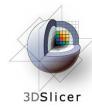

Set the glyph type to Sphere3D

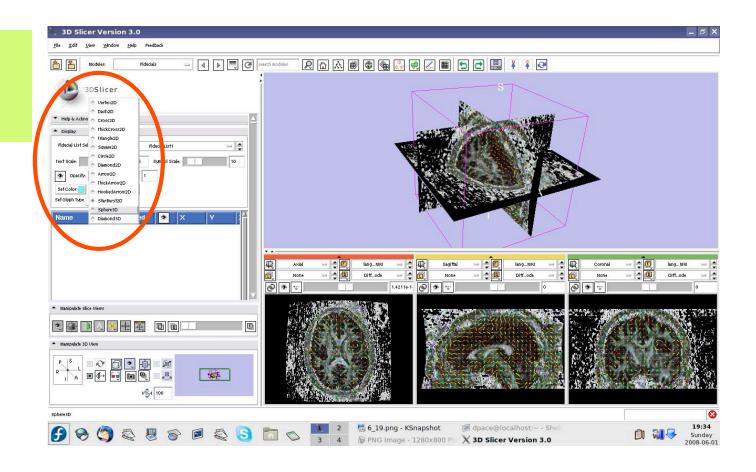

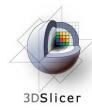

Set the mouse mode to "place items"

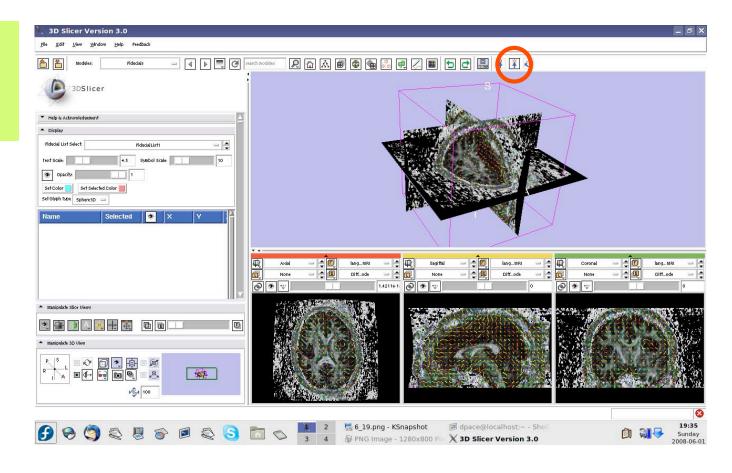

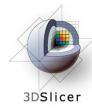

Click to place approximately ten fiducial points along the corpus callosum

Set the mouse mode to "transform view"

**3D Slicer Version 3.0** - 8 > Help 5 0 - 4 🕨 🛒 C 2 🛆 🔊 📾 🗣 🖓 🔍 🖉 3DSlicer Set Glyph Type Solverson . FiducialList1-P1 1 0.00... -30.4. Fiducial ist1-P2 -16.7 0.00 1 FiducialList1-P3 -4 08 1 0.00 Fiducial list1-P4 21 0.00 4.99. FiducialList1-P5 0.00 14.9.. Fiduciall ist1-P6 0.00 24.0.. Fiducial list1-P7 0.00 31 3 21 21 Fiducial ist1-P8 34.0 11 21 0.00 Fiducial ist1-P9 0.00 Distance: Fiducial List1- P1 to Fiducial List1- P2 = 16.3597 ( Diff...ode Add Fiducial Remove Fiducial Remove All Fiducial Select All Fidu 00 F \* **201** ▶**%**4 100 J dpace@localhos 19:36 🔜 6\_19.png - KSnapsingt 🗲 🕱 🤄 🤤 🎖 🖉 😂 🔂 📩 😒 Sunday PNG Image - 1280x8

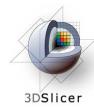

Open the tractography "Fiducial Seeding" module

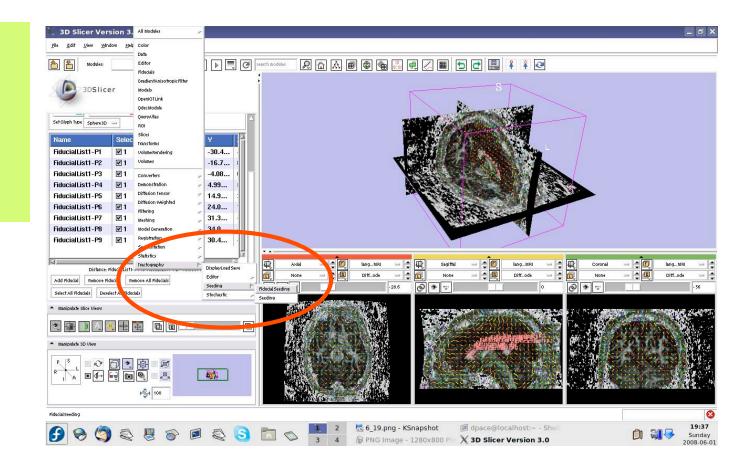

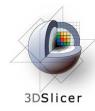

- DTI volume
  Diffusion
  Editor\_1\_
  TensorNode
- Fiducial list =
   FiducialList2
- Output
   FiberBundle
   Node =
   Create New
   Fiber Bundle

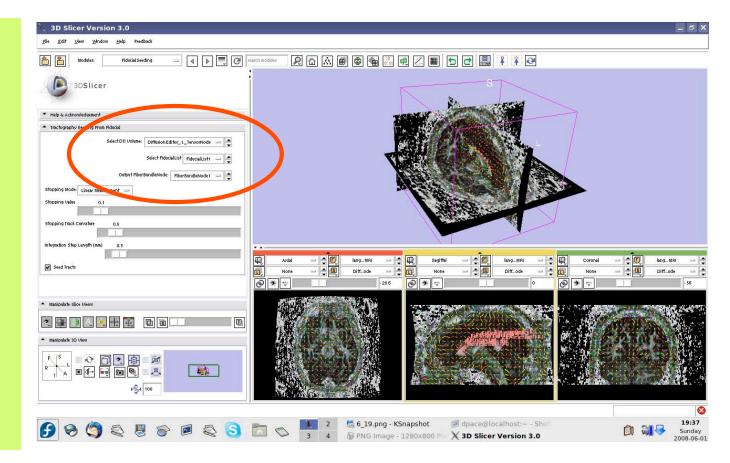

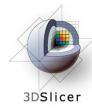

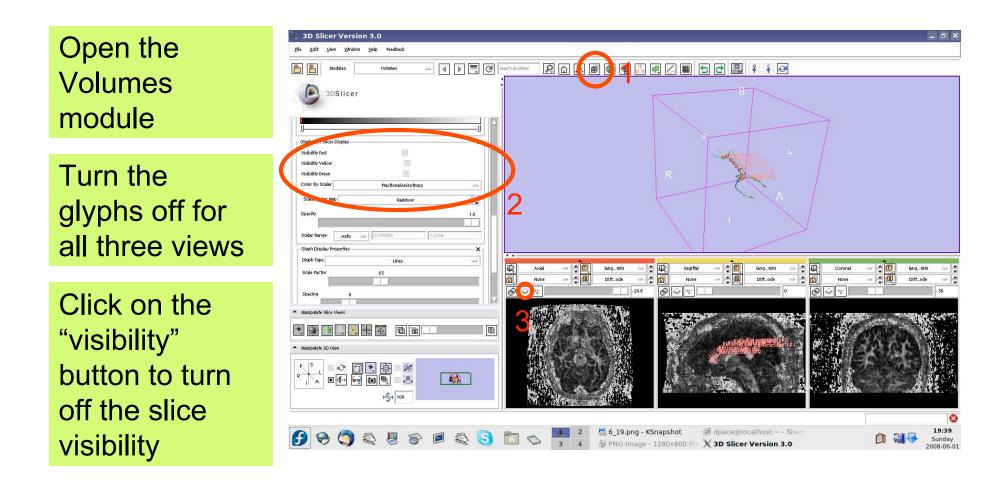

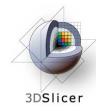

One tract is generated for each fiducial.

The tract colour is the fractional anisotrophy by default.

| 🤾 3D Slicer Version 3.0                                             |                                                                                                    | _ 8 ×                  |
|---------------------------------------------------------------------|----------------------------------------------------------------------------------------------------|------------------------|
| <u>F</u> ile <u>E</u> dit <u>V</u> iew <u>Window H</u> elp Feedback |                                                                                                    |                        |
| 1 Modules: Volumes - 4 1 . C                                        | serch modeles 👂 🛍 🛦 👜 🚳 🗮 🎊 🕮 📿 🗖 🗖 🔛 📳 🏋 🚱                                                                                                    |                        |
|                                                                     |                                                                                                    |                        |
| 3DSlicer                                                            |                                                                                                    |                        |
| <u> </u>                                                            |                                                                                                    |                        |
| Glyphs On Slices Display                                            |                                                                                                    |                        |
| Visibility Red                                                      | Subserver -                                                                                                    |                        |
| Visibility Yellow                                                   |                                                                                                    |                        |
| Visibility Green                                                    | R                                                                                                    |                        |
| Color By Scalar PractionalAnisotropy                                |                                                                                                    |                        |
| Scalar Color Map Rainbow                                            |                                                                                                    |                        |
| Opacity 1.0                                                         |                                                                                                    |                        |
| Scalar Range: Auto = 0.058268 1.2244                                |                                                                                                    |                        |
| - Glyph Display Properties X                                        |                                                                                                    |                        |
| Glyph Type Lines 🔤                                                  |                                                                                                    |                        |
| Scale Pactor 65                                                     |                                                                                                    | IangMRI                |
|                                                                     | Image: None         Image: Optimized and the second and the second and the sec |                        |
| Spacing 8                                                           |                                                                                                    |                        |
| <ul> <li>Manipulate Slice Views</li> </ul>                          |                                                                                                    | a. Paradagan ar gapti. |
| • • • • • • • • • • •                                               |                                                                                                    |                        |
| <ul> <li>Manipulate 3D View</li> </ul>                              |                                                                                                    | SPHORE NEEDE           |
|                                                                     |                                                                                                    |                        |
|                                                                     |                                                                                                    | 8                      |
| 🚱 😔 🤤 😜 🖉 😂 🔂                                                       | 🛌 📃 2 🛃 6_19.png - KSnapshot 🦻 dpace@localhost:~ - Shell                                                                                                    | 19:39                  |
|                                                                     | 3 4 😼 PNG Image - 1280x800 Pb 🗙 3D Slicer Version 3.0                                                                                                    | 2008-06-01             |

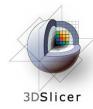

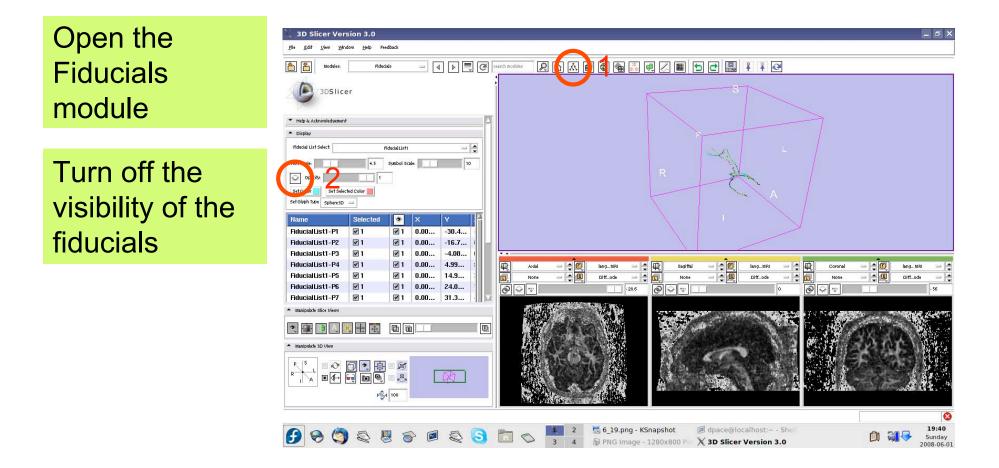

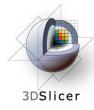

# Import the anatomical-DTI registration transform

Select File -> Import Scene

Note: Make sure that you select "Import Scene" and not "Load Scene", as "Load Scene" will delete your work so far

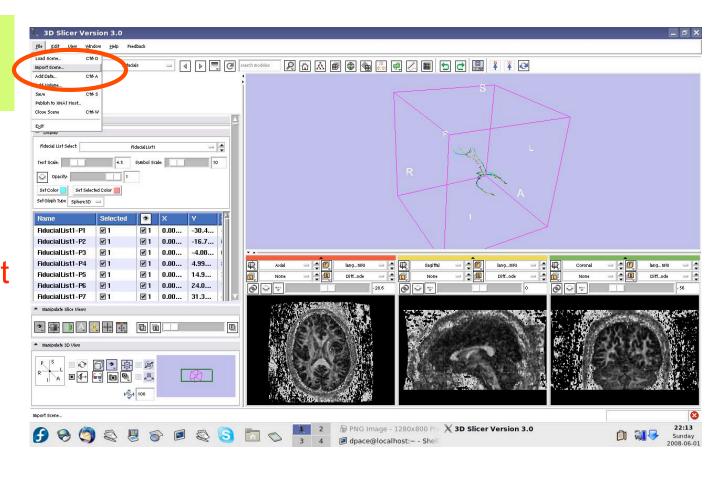

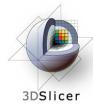

# Import the anatomical-DTI registration transform

Select "anatomical MRI Registered ToDTI.mrml", then click "Open"

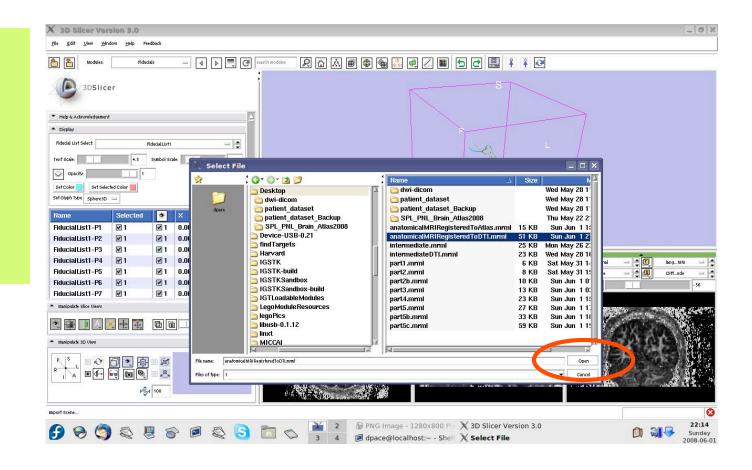

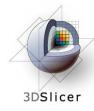

### Open the Data module

Inspect the atlas MRML scene - 3 new nodes

- anatomicalMRI = copy of the patient's anatomical MRI
- BaselineNode = copy of the patient's DTI baseline node
- anatomicalMRI\_DTI\_ registrationTransform
   aligns the DTI images with the anatomical image

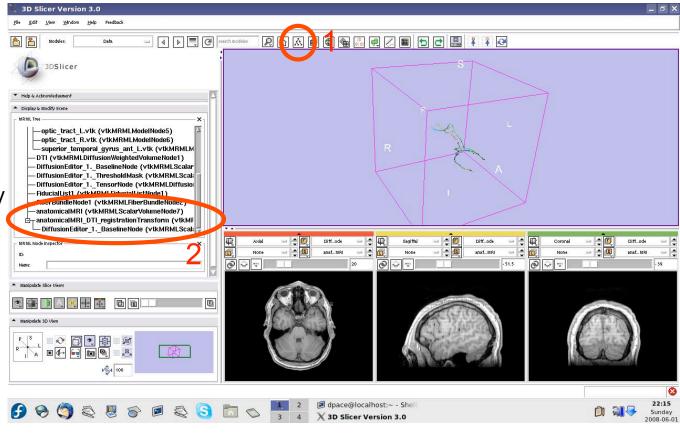

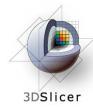

Delete the duplicate anatomicalMRI node by rightclicking and selecting "Delete Node"

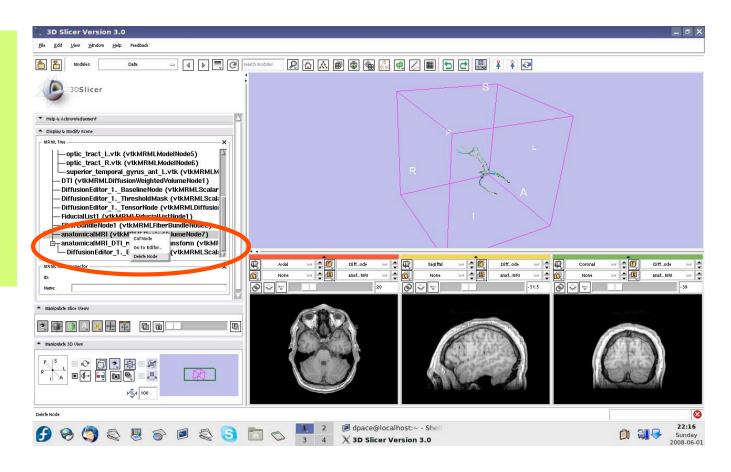

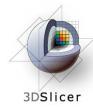

Delete the duplicate BaselineNode node by rightclicking and selecting "Delete Node"

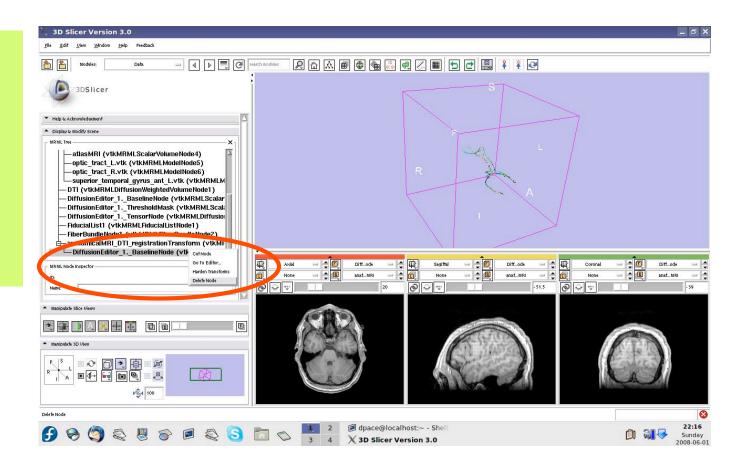

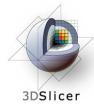

Drag the three diffusion editor nodes, the fiducial list used to seed the tractography and the fiber bundle node under the anatomicalMRI DTI registration Transform

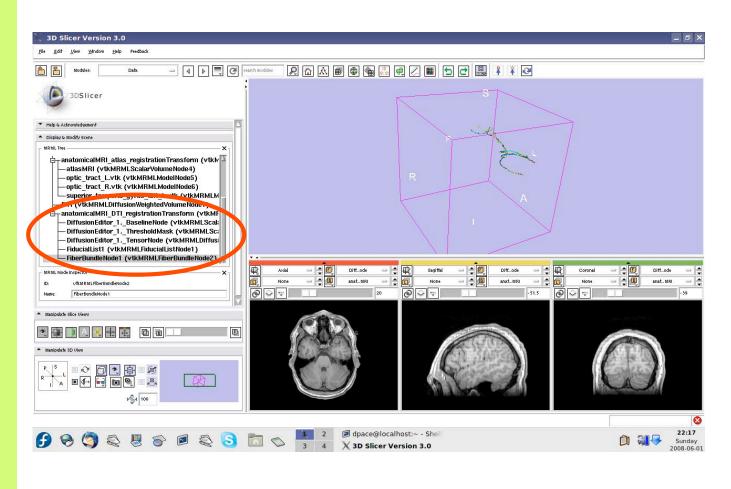

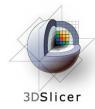

#### Inspect the anatomical MRI-DTI registration

Set the foreground to the baseline DTI node and the background to anatomicalMRI

Scale the opacities to see how well the atlas MRI and patient anatomical MRI image volumes are aligned

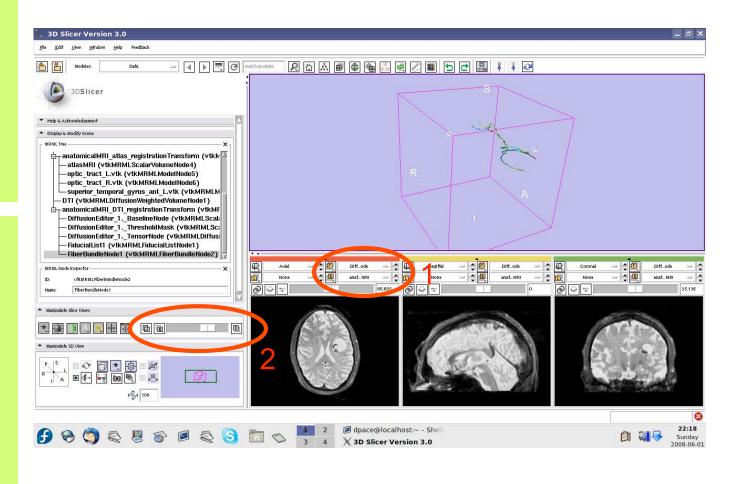

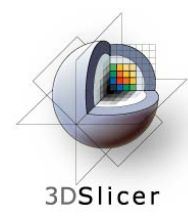

#### Inspect the anatomical MRI-DTI registration

Set the foreground to the tensor node and the background to anatomicalMRI

Scale the opacities to see how well the atlas MRI and patient anatomical MRI image volumes are aligned

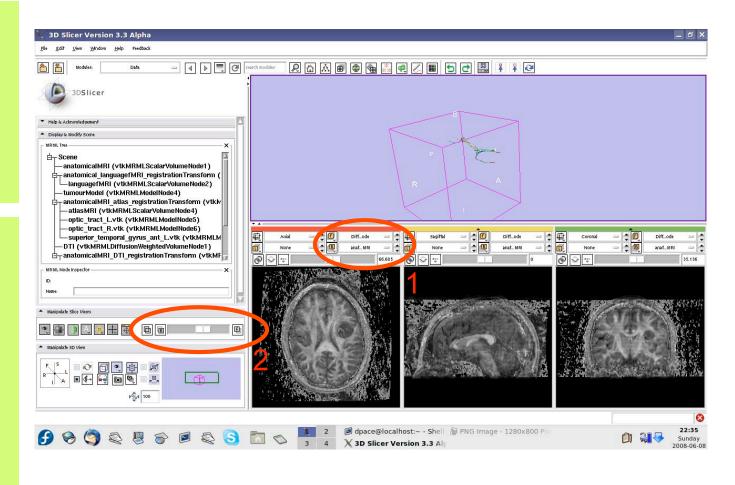

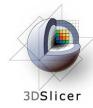

Set the foreground to languagefMRI

Click on the "visibility" button

Click on the Foreground layer button to show the language fMRI data

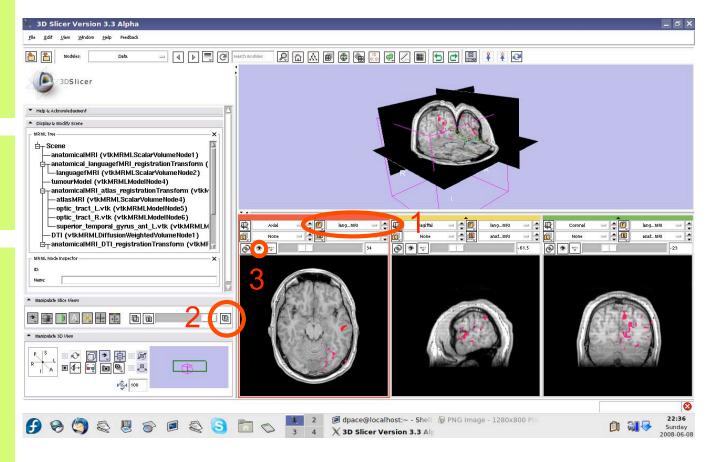

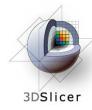

Slice through the image volume to get a good view

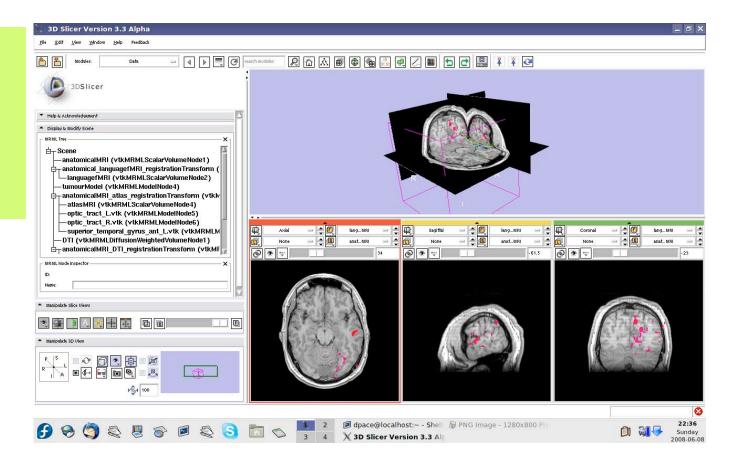

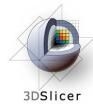

Turn the visibility on for the four models in the scene (tumour, left and right optic tracts, and left anterior superior temporal gyrus) by right-clicking and selecting "Toggle Visibility"

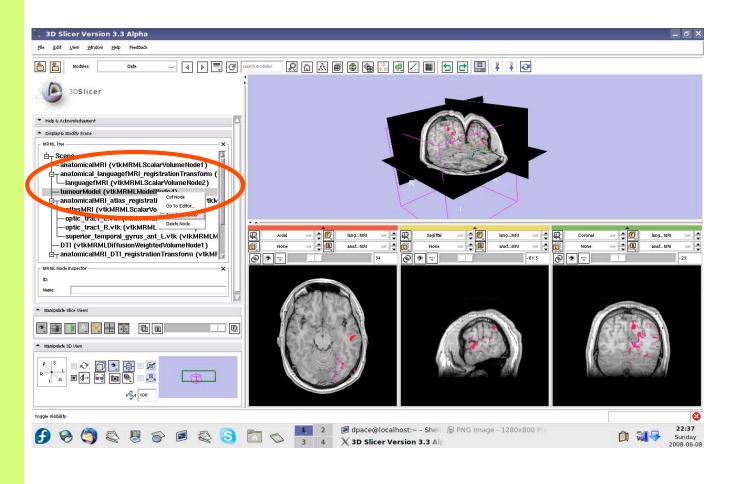

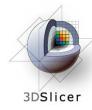

The scene now contains anatomical MRI data, functional MRI data, a segmented tumour volume, estimates of other brain structures and brain fiber tractography

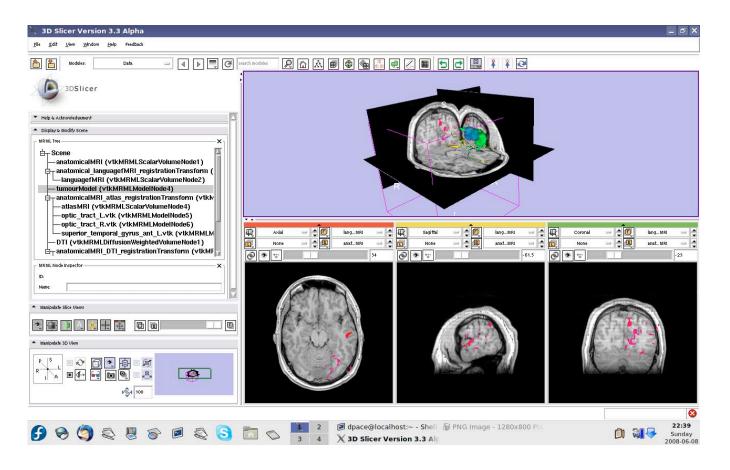

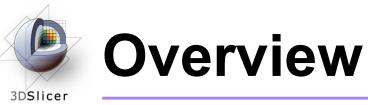

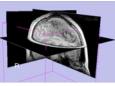

1. Loading and visualizing anatomical MRI data

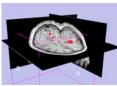

2. Incorporating fMRI data using image registration and thresholding

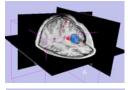

3. Creating a 3D model of the tumour volume

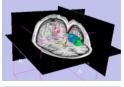

4. Predicting the locations of brain structures using image registration and a brain atlas

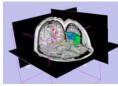

5. Incorporating brain fiber tractography from diffusion weighted images

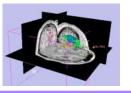

6. Annotating the preoperative plan and saving the scene

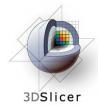

# **Plan annotation**

# • Utility of plan annotation in IGT:

 Surgeons can mark important points on the plan, such as the planned surgical access point, so that their notes can be brought into the operating room

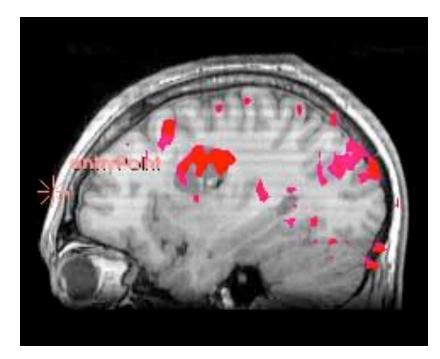

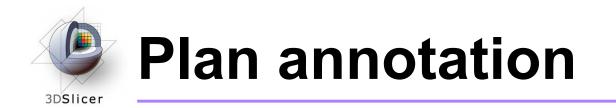

Steps involved in this section:

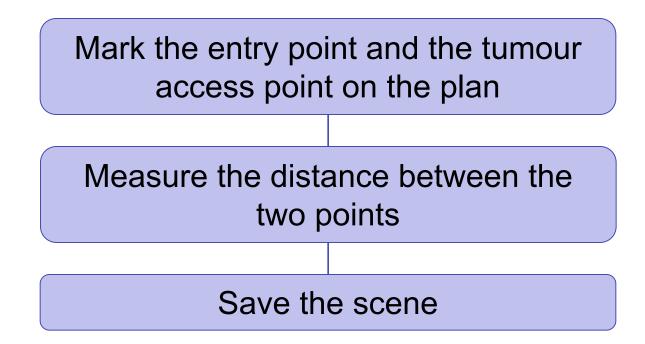

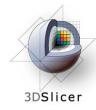

# Annotate the plan

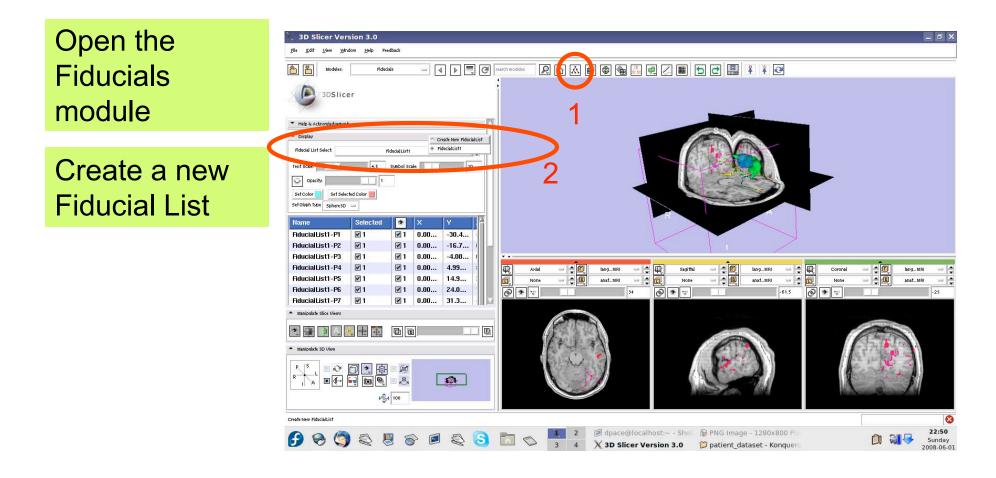

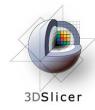

Set the glyph type to Sphere3D

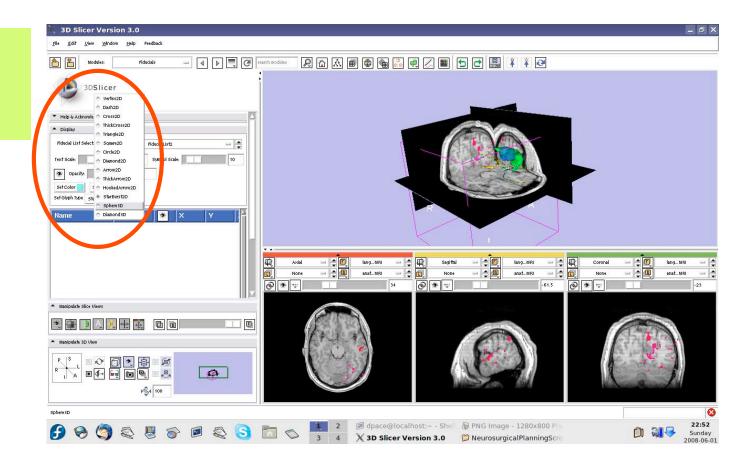

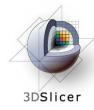

Slice through the sagittal plane until it roughly bisects the tumour volume

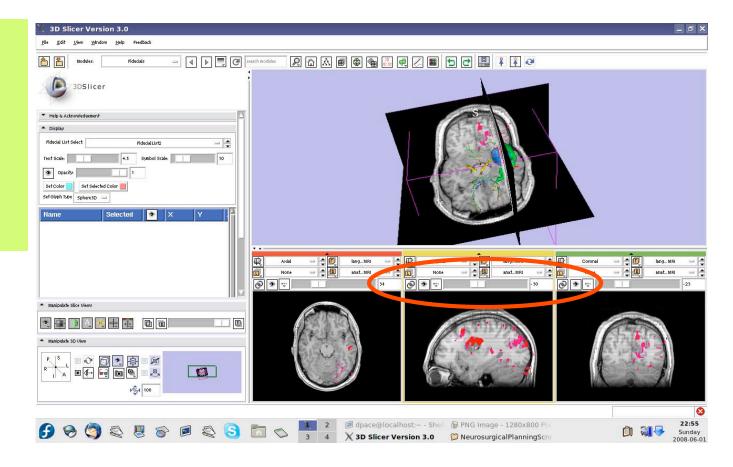

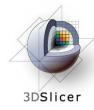

Adjust the 3D Viewer to get a view from the right

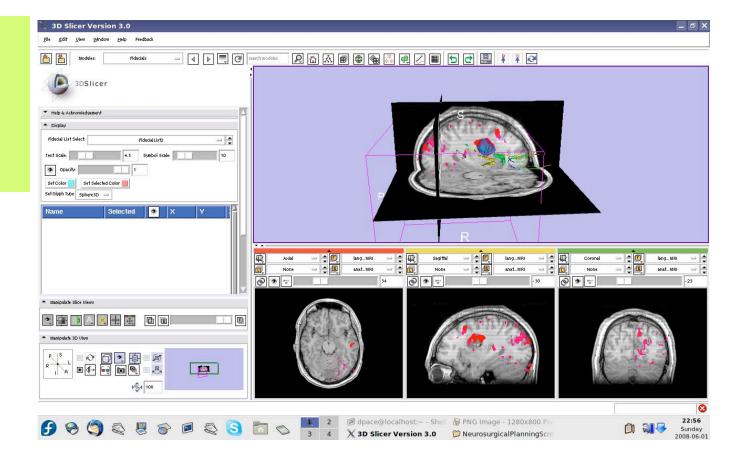

Planning for Image Guided Therapy using Slicer3 - D. Pace National Alliance for Medical Image Computing

-147-

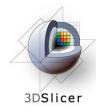

Set the mouse mode to "place items"

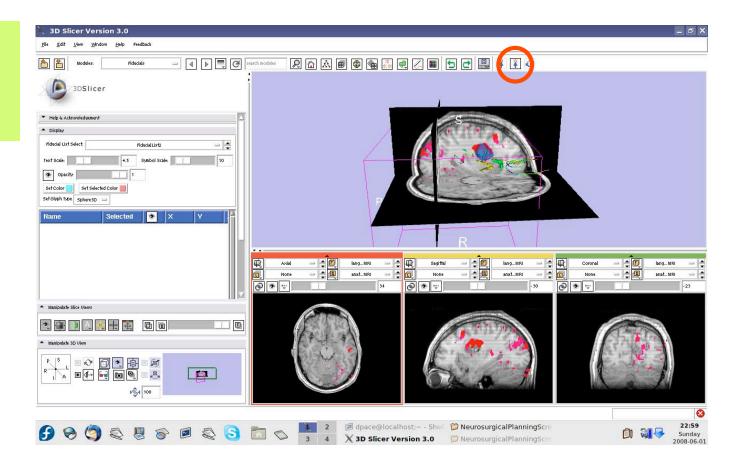

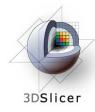

Place a fiducial on the sagittal plane representing the planned entry point for the left frontal craniotomy

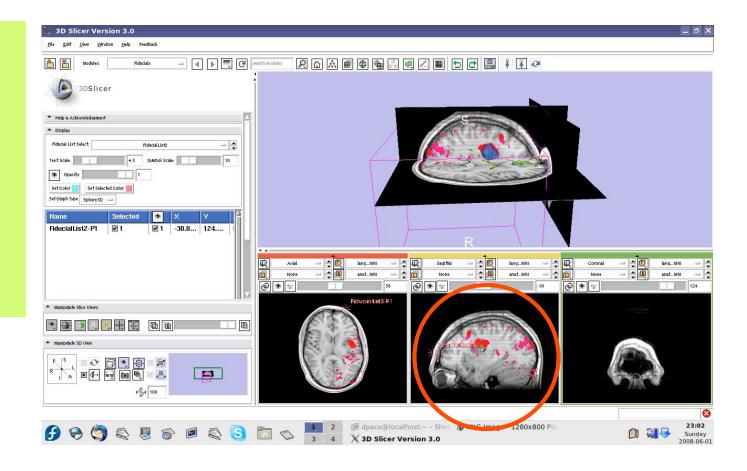

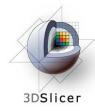

Double-click on the name of the fiducial and change it to "entryPoint"

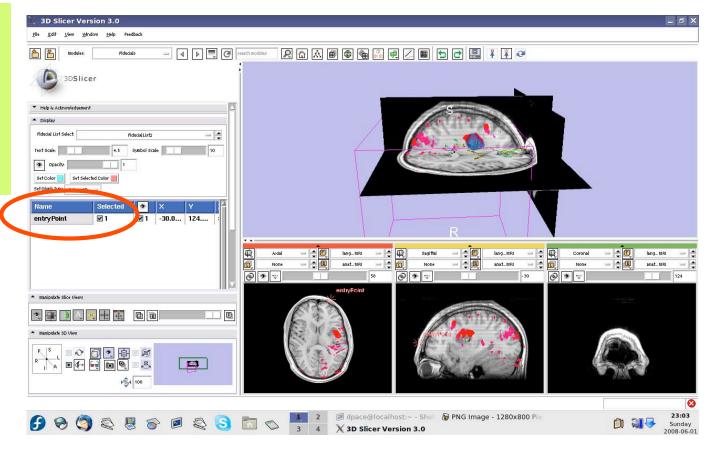

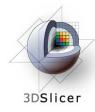

Place a fiducial on the sagittal plane representing the planned access point to the tumour

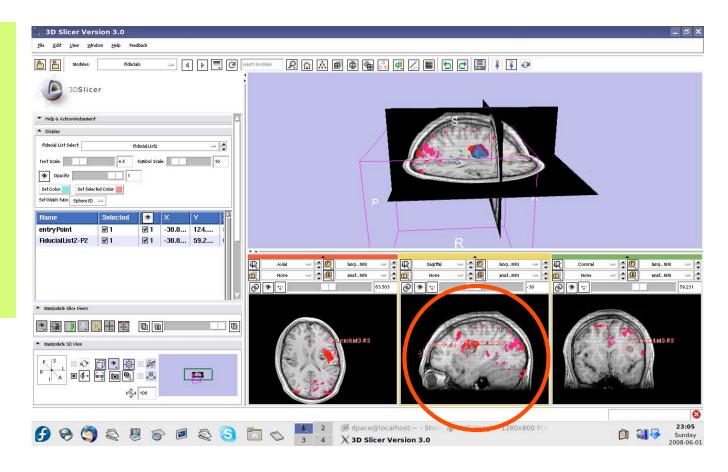

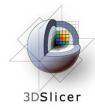

Double-click on the name of the fiducial and change it to "tumour Access"

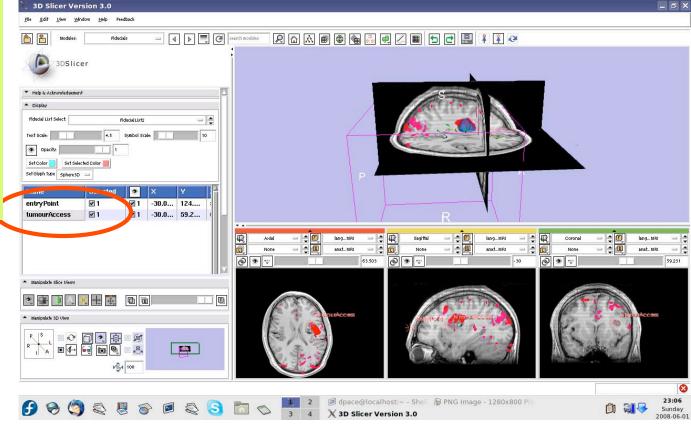

Planning for Image Guided Therapy using Slicer3 - D. Pace National Alliance for Medical Image Computing

-152-

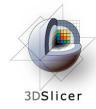

### **Distance measurements**

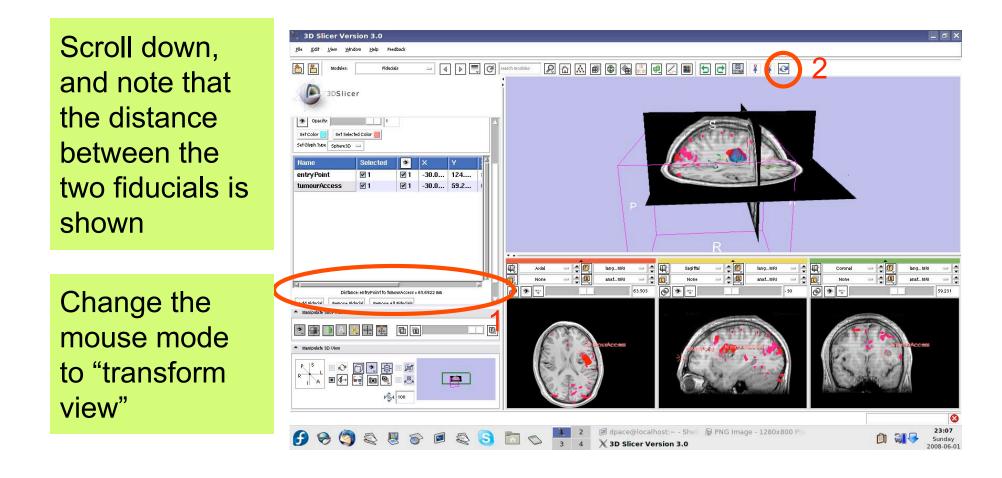

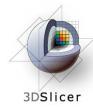

# Inspect the final scene

Slice through the image volume to get a good view

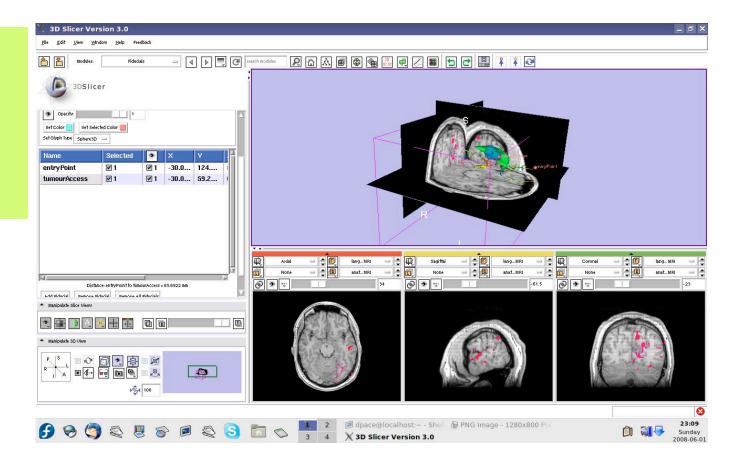

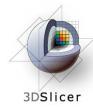

# Inspect the final scene

Set the layout to the "3D only layout"

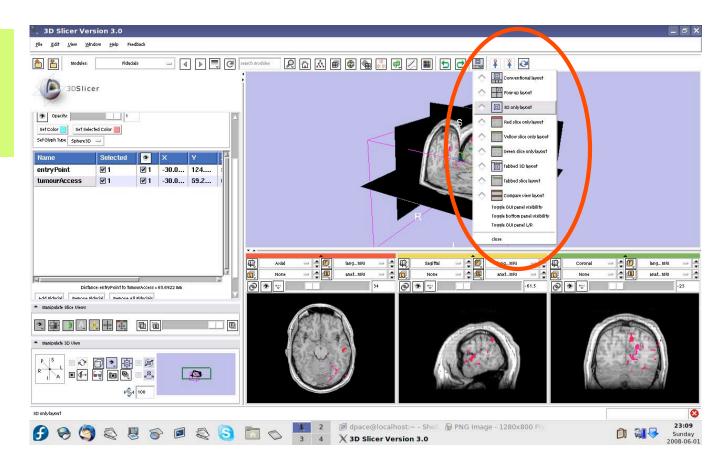

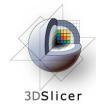

# Inspect the final scene

The result of neurosurgical planning

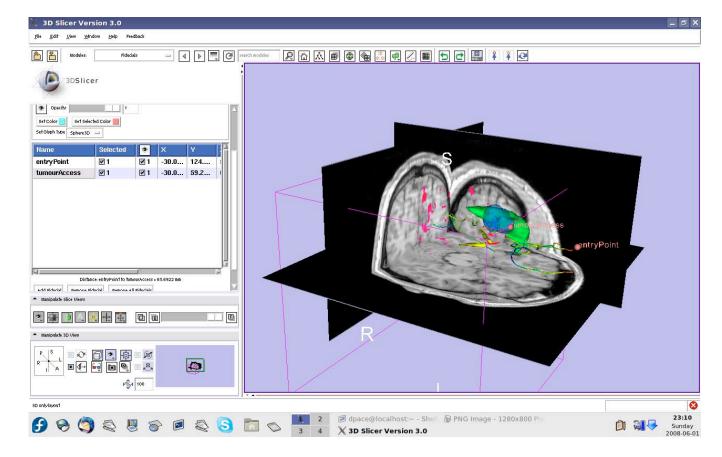

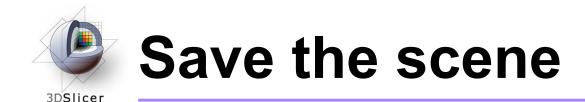

#### Select File -> Save

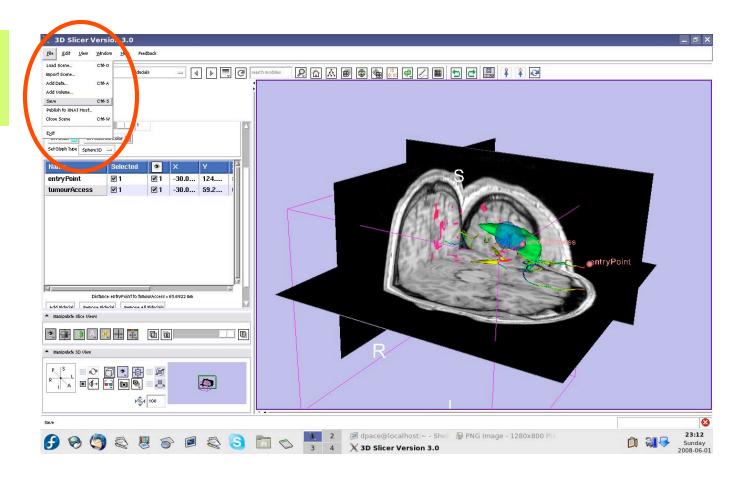

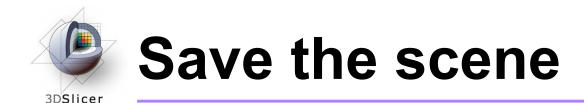

Click on the "Scene File" icon to name the .mrml scene and to specify it's directory

Click "Save"

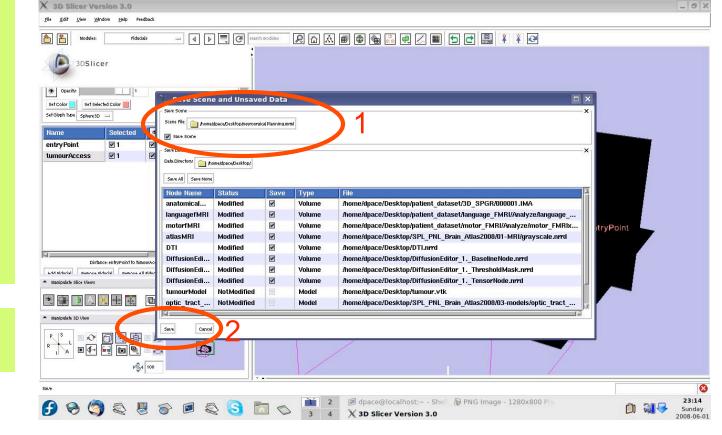

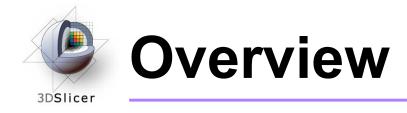

### • In this tutorial, you learned how to

- Register image volumes together
- Segment and build models of structures of interest
- Load diffusion weighted images, calculate tensors and perform fiber tractography

# in order to build a preoperative neurosurgical plan incorporating

- anatomical MRI
- functional MRI
- a model of the tumour
- brain structure models from a registered atlas
- fiber tractography
- annotated fiducial points

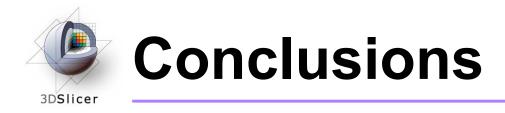

- Slicer3 has extensive support for Image Guided Therapy
- Slicer3 is free open-source software that allows IGT researchers to share algorithms and work within a common framework

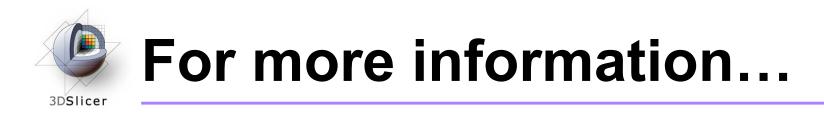

#### Image registration:

Read about the mutual information similarity measure here:

Wells, S. *et al.*, Multi-modal volume registration by maximization of mutual information. Medical Image Analysis, 1(1):35-51 (1996).

Collignon, A. *et al.*, Automated multimodality image registration based on information theory. Proceedings of the International Conference on Information Processing in Medical Imaging, 263-274 (1995).

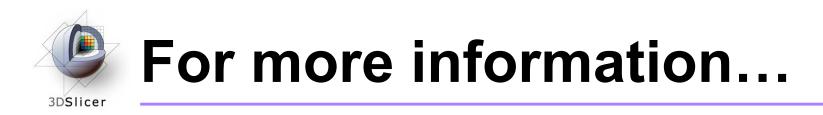

### Model Making:

 Slicer3 uses the marching-cubes algorithm to generate models - read about it here:

Lorensen, W.E. and Cline, H.E. Marching cubes: a high resolution 3D surface construction algorithm. ACM SIGGRAPH Computer Graphics 21(4):163-169, 1987.

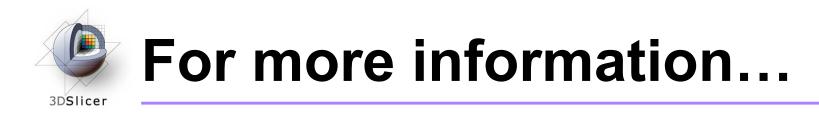

### **Diffusion Tensor Imaging:**

• A review on DTI:

Le Bihan, D. *et al.*, Diffusion Tensor Imaging: concepts and applications. Journal of Magnetic Resonance Imaging, 13:534-546 (2001)

• A review on tractography:

Mori, S. and van Zijl, P.C.M., Fiber tracking: principles and strategies - a technical review. NMR in Biomedicine, 15:468-480 (2002)